# **SLOVENSKÁ TECHNICKÁ UNIVERZITA**

Fakulta chemickej a potravinárskej technológie

Ústav informatizácie, automatizácie a matematiky Oddelenie informatizácie a riadenia procesov

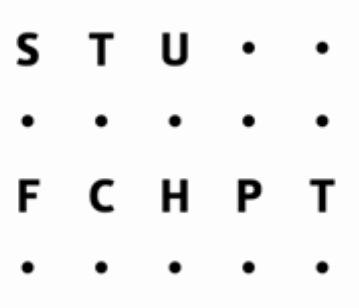

# **Riadiaci systém FOXBORO**

Vypracovala **Radka Doležalová** Vedúci práce Ing. Katarína Vaneková Konzultant Ing. Branislav Smělík

Bratislava 2008

Slovenská technická univerzita v Bratislave Oddelenie informatizácie a riadenia procesov Fakulta chemickej a potravinárskej technológie Akademický rok: 2007/2008

# ZADANIE BAKALÁRSKEJ PRÁCE

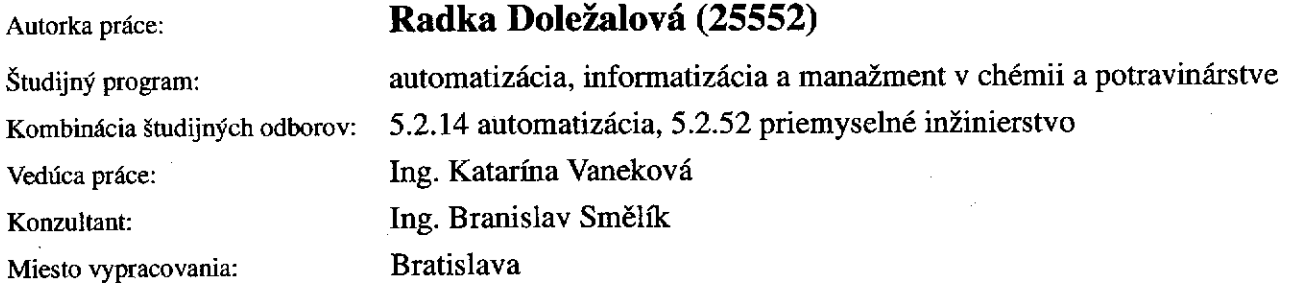

#### Riadiaci systém FOXBORO Názov témy:

Špecifikácia zadania:

Riadiaci systém Foxboro. Programovanie zložiek a blokov. Vizualizácia v programe Foxview. Návrh riadenia pre sústavu výmenníkov tepla a aplikácia navrhnutého riadenia pomocou priemyselného riadiaceho systému Foxboro.

Rozsah práce:

40

Riešenie zadania práce od: Dátum odovzdania:

07.03.2008 23.05.2008

Docialor

Radka Doležalová riešiteľka bakalárskej práce

prof. Ing. Dr. Miroslav Fikar vedúci pracoviska

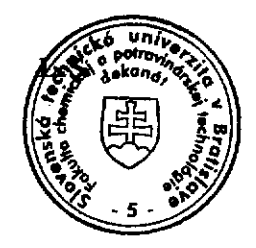

prof. Ing. Dr. Miroslav Fikar garant študijného programu

#### **Poďakovanie**

Chcela by som sa poďakovať vedúcej bakalárskeho projektu Ing. Kataríne Vanekovej za odborné vedenie, pripomienky a cenné rady. Zároveň by som sa chcela poďakovať Ing. Branislavovi Smělíkovi za spoluprácu, odborné vedenie a cenné rady.

## **Abstrakt**

Bakalársky projekt sa zaoberá návrhom riadenia sústavy dvoch plášťových výmenníkov tepla pomocou priemyselného riadiaceho systému FOXBORO. Cieľom bolo vytvoriť riadený systém výmenníkov tepla, správne ho naprogramovať v prostredí Integrovaného riadiaceho konfigurátora a vytvoriť vizualizačné obrazovky v prostredí FoxDraw. Riadený systém je vytvorený pomocou čiastkových prenosov, riadenou veličinou je teplota kvapaliny druhého výmenníka tepla a riadiacou veličinou je teplota ohrevného média vstupujúca do výmenníkov tepla. Práca sa tiež zaoberá nastavením *High Alarmov* a *Low Alarmov* a generovaním *Procesných alarmov*. Práca je taktiež venovaná návrhom PI regulátorov pomocou analytickej metódy a experimentálnych metód a vyhodnoteniu navrhnutých regulátorov.

## **Abstract**

The bachelor project deals with the control of system of two heating exchangers by industrial control system FOXBORO. The project presents created system of the heating exchangers programmed in Integrated Control Configurator and the visualization displays created by graphic editor FoxDraw. Controlled system is realized by partial transfer functions, where controlled value is the temperature of the liquid in the second heating exchanger and action value is the temperature of the heating medium. The project is also engaged on the setting of *High Alarms* and *Low Alarms* and generation of *Process Alarms*. In this project were proposed the PI controllers by an analytical and the experimental methods. The PI controllers were compared from control responses by quality criteria.

# Obsah

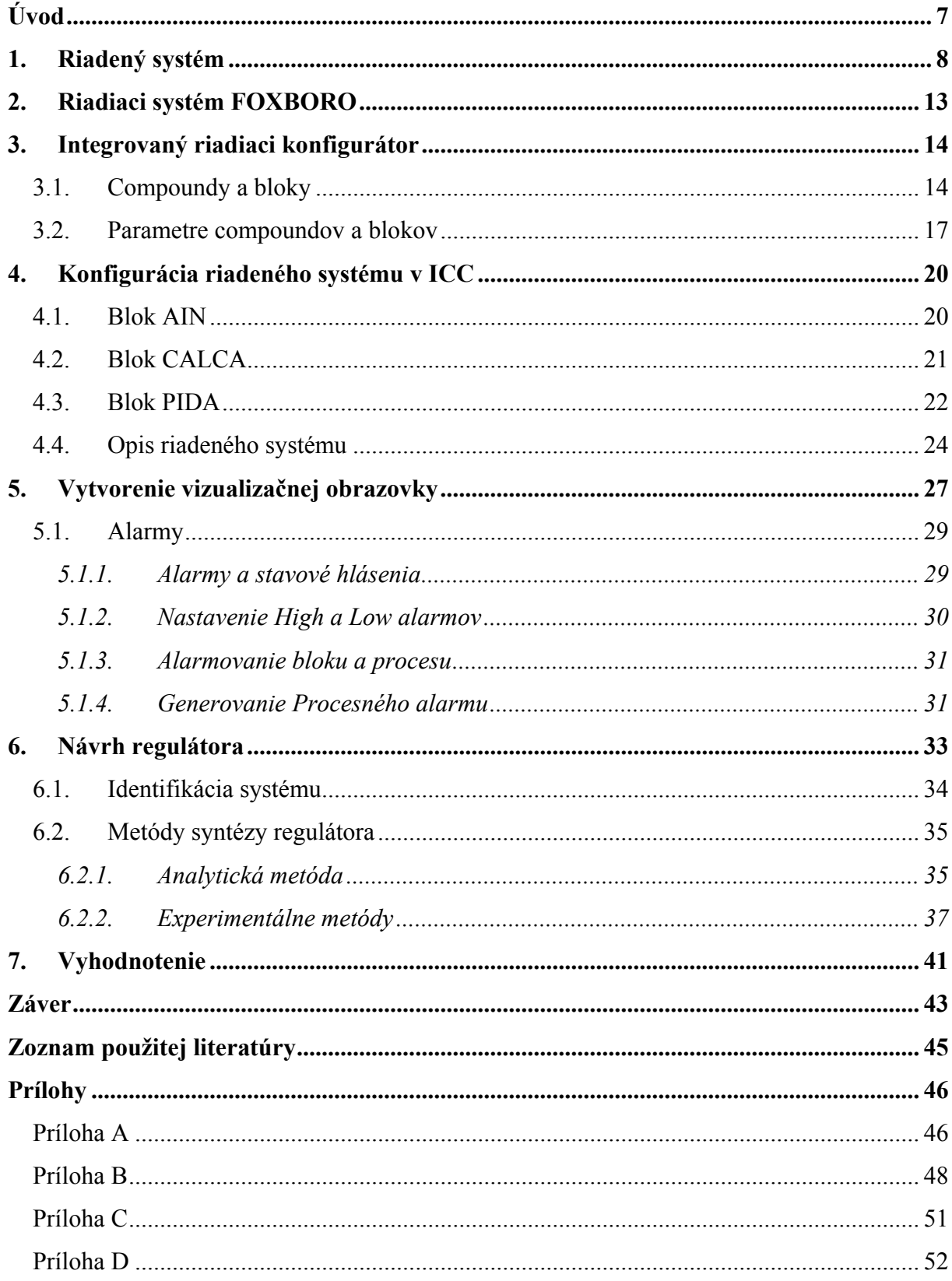

## <span id="page-6-0"></span>**Úvod**

FOXBORO je riadiaci decentralizovaný systém, ktorý bol vytvorený, aby spĺňal potreby automatizácie u komplikovaných integrovaných systémov. Taktiež patrí do skupiny systémov, ktorých úlohou je efektívne riadenie technologických procesov. Efektívne riadenie zlepšuje schopnosť riadiť, predvídať a reagovať na zmeny podmienok v systéme. Zabezpečuje riadenie procesov, ktoré vyžadujú nepretržitú prevádzku a dokonalú bezpečnosť. FOXBORO I/A Series System je kombináciou flexibility, bezpečnosti a vysokej úrovne zosieťovania.

Cieľom bakalárskeho projektu je navrhnúť riadenie sústavy dvoch plášťových výmenníkov tepla pomocou riadiaceho systému I/A Series FOXBORO.

Obsahová stránka bakalárskeho projektu je rozdelená do siedmich kapitol.

Prvá kapitola sa zaoberá opisom riadeného systému pomocou dynamického matematického modelu a dynamického odchýlkového modelu a vytvorením čiastkových prenosov systému.

Druhá kapitola je venovaná riadiacemu systému FOXBORO. Sú tu uvedené časti systému, ktoré som pri svojej práci využila.

Tretia kapitola približuje Integrovaný riadiaci konfigurátor, ktorý slúži na programovanie riadiaceho systému.

Štvrtá kapitola je postavená na konfigurácii riadeného systému v Integrovanom riadiacom konfigurátore, t.j. sú tu opísané použité bloky a prepojenie jednotlivých blokov.

Piata kapitola je zameraná na vytvorené vizualizačné obrazovky a alarmy.

Šiesta kapitola sa zoberá návrhom PI regulátorov pomocou analytických a experimentálnych metód.

Siedma kapitola je venovaná vyhodnoteniu navrhnutých regulátorov.

## <span id="page-7-0"></span>**1. Riadený systém**

Riadený systém (obr.1) predstavuje sústavu dvoch plášťových výmenníkov tepla zapojených sériovo. Jeho vstupné veličiny sú teploty vstupných prúdov ohrievaných kvapalín <sup>ϑ</sup>*v*1 a <sup>ϑ</sup>*v*<sup>2</sup> , a teplota ohrevného média ϑ*<sup>P</sup>* . Stavové veličiny sú teploty kvapaliny v obidvoch výmenníkoch  $\mathcal{G}_1$  a  $\mathcal{G}_2$ . Konštantné parametre procesu sú objemové prietoky vstupných prúdov ohrievaných kvapalín  $q_1$  a  $q_2$ , hustota kvapalín  $\rho$ , objem kvapalín vo výmenníkoch  $V_1$  a  $V_2$ , hmotnostná tepelná kapacita kvapaliny  $c_p$ , plochy prestupu tepla  $A_1$  a  $A_2$ a koeficienty prechodu tepla  $\alpha_1$  a  $\alpha_2$ .

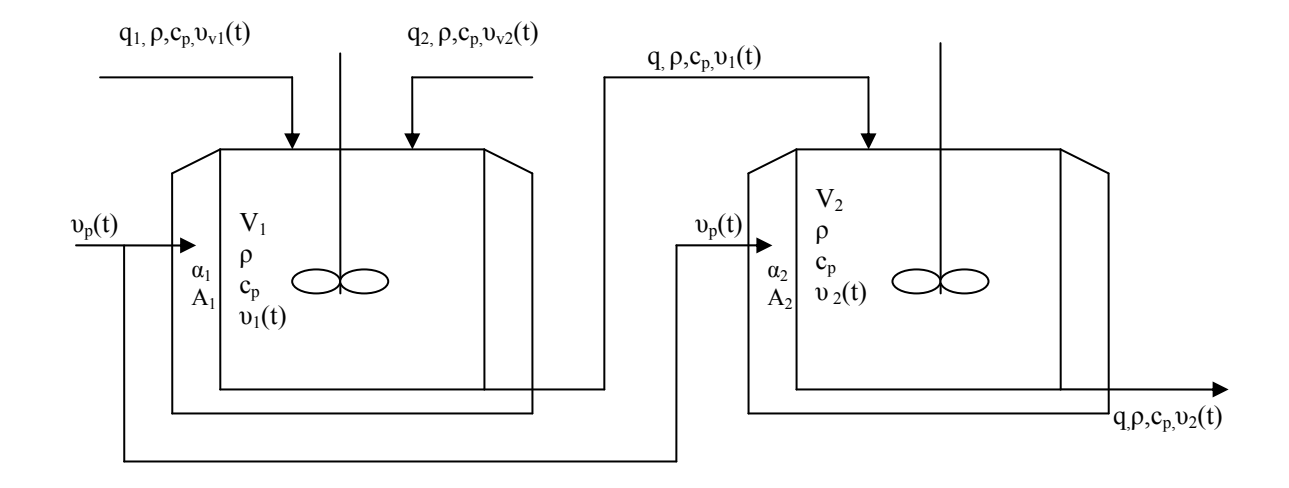

Obr.1 Schéma plášťových výmenníkov tepla

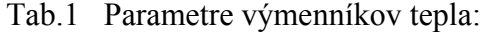

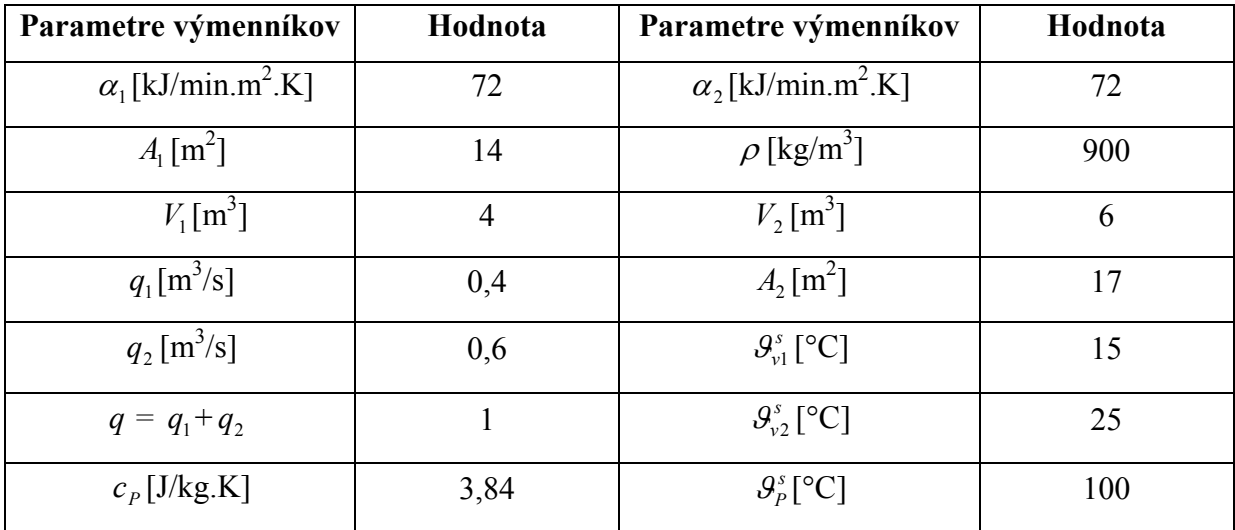

Systém výmenníkov tepla (tab.1, obr.1) môžeme opísať pomocou dynamického matematického modelu.

#### **Dynamický matematický model výmenníkov tepla**

Dynamický matematický model (DMM) systému výmenníkov tepla (obr.1) som odvodila z entalpických bilancií za týchto predpokladov:

- ¾ zanedbané tepelné kapacity stien výmenníkov
- ¾ zanedbané straty tepla do okolia (výmenníky sú dokonale izolované)
- ¾ kvapalina vo výmenníkoch je dokonale premiešavaná
- ¾ parametre (hustota a tepelná kapacita) sú konštantné
- $\triangleright$  prietok ohrievanej kvapaliny je konštantný

Znenie entalpickej bilancie: "Súčet vstupujúcich tepelných tokov sa rovná súčtu vystupujúcich tepelných tokov a rýchlosti akumulácie tepla v systéme" [1].

$$
q_1 \rho c_p \vartheta_{v1}(t) + q_2 \rho c_p \vartheta_{v2}(t) + \alpha_1 A_1 (\vartheta_p(t) - \vartheta_1(t)) = q \rho c_p \vartheta_1(t) + V_1 \rho c_p \frac{d \vartheta_1(t)}{dt} \qquad \vartheta_1(0) = \vartheta_1^s
$$
  
\n
$$
q \rho c_p \vartheta_1(t) + \alpha_2 A_2 (\vartheta_p(t) - \vartheta_2(t)) = q \rho c_p \vartheta_2(t) + V_2 \rho c_p \frac{d \vartheta_2(t)}{dt} \qquad \vartheta_2(0) = \vartheta_2^s
$$
\n(1)

Veličiny pre model výmenníkov tepla: vstupné:  $\theta_{v1}(t), \theta_{v2}(t), \theta_{P}(t)$ stavové:  $\theta_1(t), \theta_2(t)$ výstupné:  $\mathcal{G}_1(t), \mathcal{G}_2(t)$ 

V dynamickom matematickom modeli som úpravou rovníc (1) zadefinovala časové konštanty a zosilnenia. Časová konštanta udáva, ako rýchlo sa po skokovej zmene vstupnej veličiny ustáli výstup na novej hodnote. Zosilnenie určuje hodnotu, na akej sa ustáli výstupná veličina, keď na vstupe do systému realizujeme jednotkový skok [2].

Dynamický matematický model má potom tvar:

$$
T_1 \frac{d\mathcal{G}_1(t)}{dt} + \mathcal{G}_1(t) = Z_{11} \mathcal{G}_P(t) + Z_{12} \mathcal{G}_{V1}(t) + Z_{13} \mathcal{G}_{V2}(t) \qquad \mathcal{G}_1(0) = \mathcal{G}_1^s
$$
  
\n
$$
T_2 \frac{d\mathcal{G}_2(t)}{dt} + \mathcal{G}_2(t) = Z_{12} \mathcal{G}_P(t) + Z_{22} \mathcal{G}_1(t) \qquad \qquad \mathcal{G}_2(0) = \mathcal{G}_2^s
$$
\n(2)

kde

$$
T_1 = \frac{V_1 \rho c_p}{q \rho c_p + \alpha_1 A_1}, \quad Z_{11} = \frac{\alpha_1 A_1}{q \rho c_p + \alpha_1 A_1}, \quad Z_{12} = \frac{q_1 \rho c_p}{q \rho c_p + \alpha_1 A_1}, \quad Z_{13} = \frac{q_2 \rho c_p}{q \rho c_p + \alpha_1 A_1}
$$
  
\n
$$
T_2 = \frac{V_2 \rho c_p}{q \rho c_p + \alpha_2 A_2}, \quad Z_{21} = \frac{\alpha_2 A_2}{q \rho c_p + \alpha_2 A_2}, \quad Z_{22} = \frac{q \rho c_p}{q \rho c_p + \alpha_2 A_2}
$$
 (3)

Pri parametroch výmenníkov tepla (tab.1)majú zosilnenia a časové konštanty hodnoty:

$$
T_1 = 3,0968 \text{ min}, \quad Z_{11} = 0,2258, \quad Z_{12} = 0,3097, \quad Z_{13} = 0,4645
$$
  
\n $T_2 = 4,4308 \text{ min}, \quad Z_{21} = 0,2615, \quad Z_{22} = 0,7385$  (4)

Výmenníky tepla budú v ustálenom stave, ak v nich nebude dochádzať k akumulácii tepla, t.j.

$$
\frac{d\,\mathcal{G}(t)}{dt} = 0\tag{5}
$$

Predpokladom sú ustálené teploty na vstupoch do výmenníkov tepla  $\mathcal{G}_{v1}^s$ ,  $\mathcal{G}_{v2}^s$ ,  $\mathcal{G}_{p}^s$ . Z rovníc (2) som vypočítala teploty výmenníkov tepla v ustálenom stave *P s v*  $\mathcal{G}^s_{\nu 1}, \mathcal{G}^s_{\nu 2}, \mathcal{G}$ 

$$
\mathcal{G}_1^s = Z_{11}\mathcal{G}_P^s + Z_{12}\mathcal{G}_{\nu 1}^s + Z_{13}\mathcal{G}_{\nu 2}^s = 38,84^\circ C = 311,84K\tag{6}
$$

$$
\mathcal{G}_2^s = Z_{21}\mathcal{G}_P^s + Z_{22}\mathcal{G}_1^s = 54,84^\circ C = 327,84K\tag{7}
$$

## **Dynamický odchýlkový model výmenníkov tepla**

Dynamický matematický model výmenníkov tepla (2) je lineárny, preto ho netreba linearizovať. Pre vytvorenie dynamického odchýlkového modelu (DOM) lineárneho systému stačí nahradiť jednotlivé veličiny odchýlkovými veličinami. Odchýlkové veličiny dostaneme, keď od veličín pre model výmenníkov tepla odčítame ich rovnovážne stavy.

$$
T_1 \frac{dx_1(t)}{dt} + x_1(t) = Z_{11}u_1(t) + Z_{12}u_2(t) + Z_{13}u_3(t) \qquad x_1(0) = 0
$$
  
\n
$$
T_2 \frac{dx_2(t)}{dt} + x_2(t) = Z_{21}u_1(t) + Z_{22}x_1(t) \qquad x_2(0) = 0
$$
\n(8)

kde

$$
x_1(t) = \mathcal{G}_1(t) - \mathcal{G}_1^s
$$
  
\n
$$
x_2(t) = \mathcal{G}_2(t) - \mathcal{G}_2^s
$$
  
\n
$$
u_1(t) = \mathcal{G}_p(t) - \mathcal{G}_p^s
$$
  
\n
$$
u_2(t) = \mathcal{G}_{v1}(t) - \mathcal{G}_{v1}^s
$$
  
\n
$$
u_3(t) = \mathcal{G}_{v2}(t) - \mathcal{G}_{v2}^s
$$
  
\n(9)

Rovnice výstupu majú tvar:

$$
y_1(t) = x_1(t) \n y_2(t) = x_2(t)
$$
\n(10)

Pomocou vytvorenej simulinkovej schémy vymenniky.mdl (obr.2) v MATLABe som sledovala dynamické vlastnosti výmenníkov tepla. Najskôr som si overila vypočítané rovnovážne stavy, a potom som sledovala ustálenie teploty 2.výmenníka po skokovej zmene vstupnej veličiny, ktorou je teplota ohrevného média  $\mathcal{G}_p$ . Schéma je vytvorená pomocou čiastkových prenosov systému. Tieto prenosy som vytvárala pre teploty vystupujúce z výmenníkov tepla a jednotlivé teploty prúdov, ktoré do nich vstupujú.

Prenos je definovaný ako podiel Laplaceovho obrazu výstupnej veličiny a Laplaceovho obrazu vstupnej veličiny pri nulových začiatočných podmienkach. Po odvodení má tvar zlomku s polynómom v čitateli i menovateli, pričom u fyzikálne realizovateľných systémoch stupeň polynómu v čitateli musí byť menší alebo rovný stupňu polynómu v menovateli [2].

Prenosy som odvodila z rovníc (8) tak, že pri odvodení každého prenosu som zanedbávala ostatné teploty vstupujúcich prúdov:

$$
G_{Y1,U1}(s) = \frac{Z_{11}}{T_1 s + 1} \qquad U_2(s) = U_3(s) = 0 \tag{11}
$$

$$
G_{Y1,U2}(s) = \frac{Z_{12}}{T_1 s + 1} \qquad U_1(s) = U_3(s) = 0 \qquad (12)
$$

$$
G_{Y1,U3}(s) = \frac{Z_{13}}{T_1 s + 1} \qquad U_1(s) = U_2(s) = 0 \qquad (13)
$$

$$
G_{Y2,U1}(s) = \frac{Z_{21}}{T_2 s + 1} \qquad X_1(s) = 0 \tag{14}
$$

$$
G_{Y2,X1}(s) = \frac{Z_{22}}{T_2 s + 1} \qquad U_1(s) = 0 \tag{15}
$$

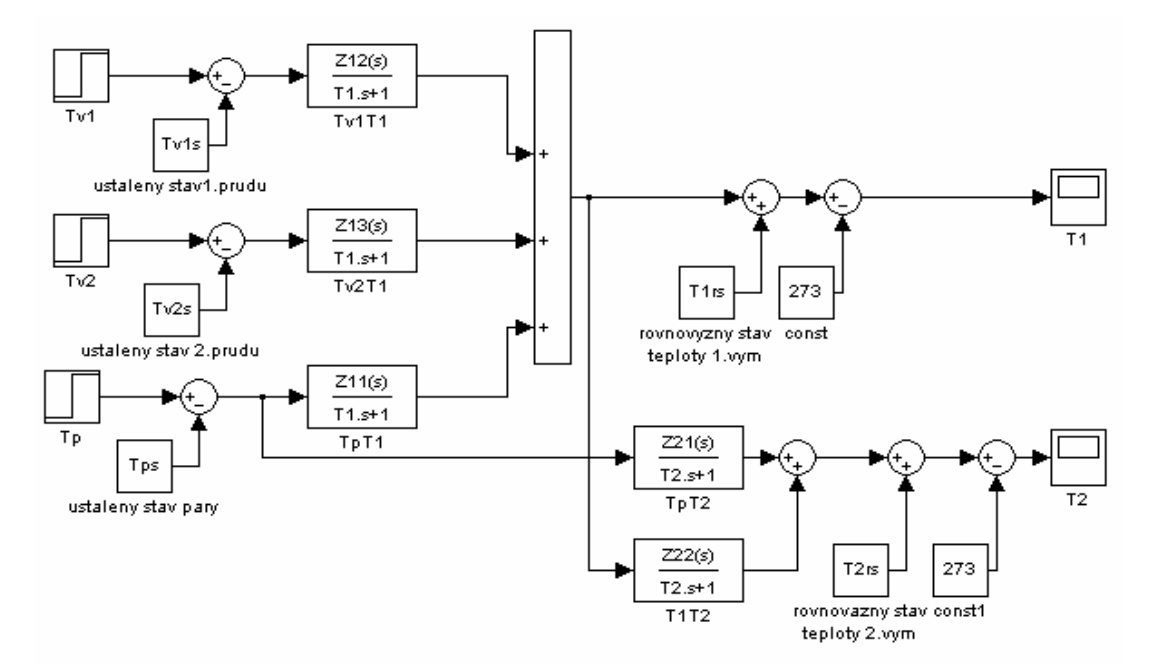

Obr.2 Schéma vymenniky.mdl

## <span id="page-12-0"></span>**2. Riadiaci systém FOXBORO**

FOXBORO je decentralizovaný riadiaci systém. Tento systém bol vytvorený, aby spĺňal potreby automatizácie u komplikovaných integrovaných systémov. Taktiež patrí do skupiny systémov, ktorých úlohou je efektívne riadenie technologických procesov. Efektívne riadenie zlepšuje schopnosť riadiť, predvídať a reagovať na zmeny podmienok v systéme. Zabezpečuje riadenie procesov, ktoré vyžadujú nepretržitú prevádzku a dokonalú bezpečnosť. FOXBORO I/A Series System je kombináciou flexibility, bezpečnosti a vysokej úrovne zosieťovania.

Časti riadiaceho systému FOXBORO, ktoré som využívala:

- ICC Integrovaný riadiaci konfigurátor (Integrated Control Configurator) slúži na programovanie riadiaceho systému. V tomto prostredí sa uskutočňuje tvorba a spájanie blokov v štruktúre compoundu, zmena, kopírovanie a odstraňovanie compoundov a blokov.
- FoxDraw je grafický editor pre vytváranie a zmeny displejov slúžiacich na vizualizáciu dynamiky riadených procesov.
- FoxView je rozhraním medzi užívateľom a procesom.
- FoxSelect umožňuje zobrazenie zoznamu compoundov a blokov spolu so zobrazením ich stavov. Používa sa na zapnutie a vypnutie compoundov a ich priradených blokov.
- AIM AT AIM Archive Toolbox zahŕňa programy, ktoré umožňujú archiváciu sledovaných údajov v čase. Umožňuje export archivovaných údajov aj vo forme TXT, ktoré je možné ďalej spracovať v ľubovoľnom programe, napr. MATLAB.

#### <span id="page-13-0"></span>**3. Integrovaný riadiaci konfigurátor**

Po spustení riadiaceho systému FOXBORO I/A Series sa otvorí komunikačné okno v prostredí FoxView. Prostredie tohto riadiaceho systému je rozdelené z dôvodu zabezpečenia na niekoľko úrovní, podľa zadefinovaných prístupových práv. Prechod medzi jednotlivými úrovňami je možný pomocou ikony *Change Environment*, klávesovej skratky CTRL+E alebo výberom z hlavnej ponuky, pričom celá cesta je nasledovná: *File → Change Environment*. Po kliknutí na položku *Change Environment* sa zobrazí zoznam možných úrovní oprávnení. Najvyššia úroveň oprávnení – *soft eng* (softvérový inžinier) – umožňuje programovať riadiaci systém v prostredí integrovaného riadiaceho konfigurátora (ICC). Riadenie procesov systémom I/A Series je založená na koncepte compoundov a blokov.

ICC spúšťame z hlavnej ponuky menu:

 $Config \rightarrow Control \ Cfg \rightarrow CIO \ STN \ Cfg \rightarrow Config \ STUCHF$ 

Integrovaný riadiaci konfigurátor sa používa k vytváraniu riadiacich algoritmov.

#### **3.1. Compoundy a bloky**

Compound je logický súbor blokov, ktoré uskutočňujú stratégiu riadenia. Blok je súčasťou súboru algoritmov, ktoré plnia určité riadiace úlohy v štruktúre compoundu. Vnútri tejto štruktúry môže byť hocijaký blok v compounde spojený s iným blokom v ďalšom compounde systému[3].

Pri programovaní v I/A Series treba urobiť tieto kroky:

- vytvoriť nový compound
- vybrať vhodné bloky a definovať ich parametre
- navrhnúť vizualizačné rozhranie vo FoxDraw

#### **Compoundy**

#### Funkcie compoundu

Compound podporuje nasledovné funkcie pre bloky:

• prioritu, blokovanie a skupiny procesných alarmov

- sekvenčné hlásenie stavu
- fázovanie

Pravidlá compoundu:

- compoundy môžu byť vytvorené v rovnakej stanici
- bloky v rôznych compoundoch môžu byť navzájom prepojené
- každý compound musí mať jedinečné meno
- compound nemôže prechádzať za vytýčené hranice stanice

#### Atribúty compoundu

Compound obsahuje nasledovné atribúty:

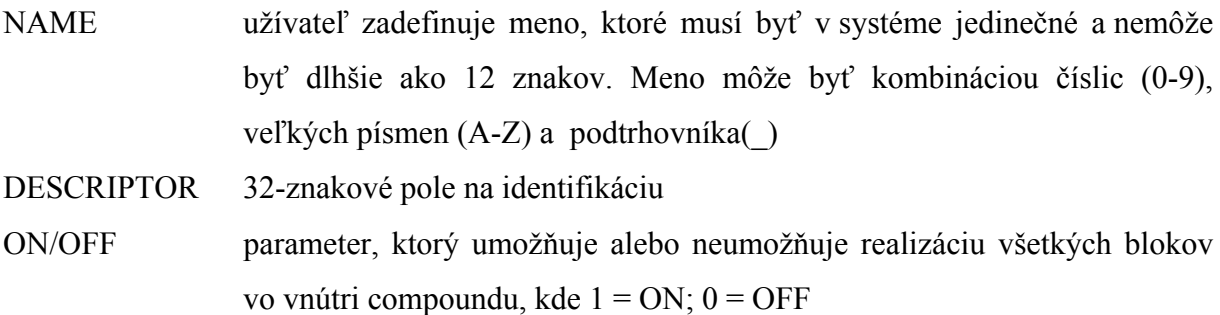

#### Vytvorenie nového compoundu

Nový compound vložíme pomocou položky resp. funkcie *Insert New Compound* z menu *Compound Functions*. Pri vkladaní mena compoundu si prostredie ICC zistí, či compound so zvoleným menom už existuje.

#### Sprístupnenie compoundu

Compoundy a bloky majú súbor parametrov, ktoré tvoria užívateľské rozhranie. Na získanie prístupu hodnoty parametra compoundu sa používa nasledujúca adresa:

*Compound.Parameter* 

kde:

• compound je maximálne 12-znakové meno tohto compoundu

• parameter je maximálne 6-znakové meno tohto parametra

#### **Bloky**

Blok má jeden alebo viac vstupov/výstupov a uskutočňuje preddefinovanú procesnú funkciu, ktorá je špecifikovaná algoritmom. Funkcie môžu byť spojité, ladder logic a sekvenčné, ktoré sa môžu kombinovať a prispôsobovať potrebám užívateľa.

#### Atribúty blokov

Bloky majú nasledujúce atribúty:

- NAME meno je užívateľom definovaný reťazec, ktorý musí byť jedinečný vnútri compoundu s maximálnou dĺžkou 12 znakov. Meno môže byť kombináciou číslic (0-9), veľkých písmen (A-Z) a podtrhovníka (\_)
- TYPE typ je systémom definované meno(max. 6 znakov), ktoré identifikuje algoritmus funkcie riadenia. V ICC, sa môže vložiť typ bloku priamo, alebo sa vyberie žiadaný typ zo zoznamu blokov. Na zobrazenie zoznamu blokov sa vyberie SHOW z hlavného menu a vyberieme BLOCK TYPE NAMES z menu SHOW

#### Vytvorenie nového bloku

Nový blok vytvoríme pomocou cesty: *View Blocks/ECBs in this Compound* z ponuky *Compound Functions → Insert New Block/ECB*.

#### Prístup blokov

Aby sme dosiahli prístup k hodnote parametra z výstupu prislúchajúceho compoundu, musíme napísať celú cestu :

#### *Compound:Block.Parameter*

Prepojenie medzi blokmi v rôznych compoundoch sa môže realizovať rovnakým spôsobom nezávisle od toho, či compoundy sú v tej istej alebo inej stanici. Aby sme spojili buď hodnotu parametra bloku z iného bloku v vnútri compoundu, alebo hodnotu parametra vo vnútri rovnakého bloku, používa sa takáto cesta v ICC:

*:Block.Parameter* 

#### <span id="page-16-0"></span>**3.2. Parametre compoundov a blokov**

Parametre compoundov a blokov obsahujú hodnoty, ktoré sú typu: *Real, String, Integer, Short Integer, Long Integer, Boolean, Packed Boolean, Packed Long* alebo *Charakter*.

Parametre sú definované ako konfigurovateľné, a buď sú spojiteľné/nastaviteľné, nespojiteľné/nenastaviteľné, alebo ide o kombináciu, ktorá je závislá od compoundu, bloku a stavu.

#### Konfigurovateľné parametre

Konfigurovateľné parametre sú tie parametre, ktoré môžu byť definované cez integrovaný riadiaci konfigurátor. Môžu byť len zobrazované na displeji alebo aj editovateľné.

#### Parametre umožňujúce spojenie

Parametre umožňujúce spojenie sú tie parametre prepojenia užívateľa, v ktorých môžu byť zabezpečené a zmeniteľné prepojenia medzi sieťovými stanicami alebo lokálne priame prepojenie vo vnútri tej istej stanice. Každé prepojenie pozostáva z prepojiteľného vstupu a výstupu. Výstupné parametre (všetky výstupy sa dajú poprepájať) môžu byť použité ako vstupy, a za vstupné parametre sa považujú vstupy, výstupy alebo oboje. Určité parametre, ktoré môžu byť považované ako vstupy do funkcií, napr. SPT v PIDA bloku, sú nastaviteľné ale nie spojiteľné.

#### Vstupné parametre

Vstupné parametre sú spojiteľné typy, ktoré prijímajú údaje z iných spojiteľných parametrov cez definovanú cestu spojenia. Ak nie je špecifikovaný zdroj cesty v konfigurácii, potom sa za aktuálny údaj považuje počiatočná prednastavená hodnota alebo nová hodnota cez SET, ktorá sa zavolá ako vstupný parameter. Ak je špecifikovaný zdroj cesty, potom hodnota údaju je vstupný parameter z rovnakého alebo iného bloku, alebo spoločná premenná. Takto sa zabezpečí vstup. Spojením spoločnej premennej do blokového vstupu počas konfigurácie, sa môže vytvoriť dlhodobé zabezpečenie prepojenia medzi vzdialenou aplikáciou programu a blokovým vstupom.

#### Výstupné parametre

Všetky výstupné parametre sú spojiteľné zdroje údajov, ktoré majú zapísanú hodnotu.

Rozoznávame dva typy:

- nastaviteľné
- nenastaviteľné

Nastaviteľnosť nastaviteľných výstupov je riadená bezpečným stavom zapísanej hodnoty. Bezpečný stav je závislý od toho, či blokový operačný mód je nastavený buď ako AUTO, alebo MANUAL.

#### Parametre neumožňujúce spojenie

Parametre neumožňujúce spojenie nemajú žiadne zapísané údaje a nedajú sa na ne vytvoriť linky. Sú to napr. premenná typu *String* ako je NAME, alebo nenastaviteľné parametre, ktoré sa používajú len v konfigurátore, napr. *block options*.

#### Editovanie parametrov blokov

Vytvorený blok obsahuje už vopred nastavené hodnoty parametrov. Niektoré parametre podľa potreby treba upraviť tak, aby vyhovovali riadenému systému. Na editovanie parametrov slúži funkcia *Edit All Block/ECB Parameters*.

#### Staničný Compound/Block

Staničný compound obsahuje jeden staničný blok pre každú riadenú stanicu v systéme. Je inštalovaný v stanici automaticky, keď je načítaná databáza. Tento blok ponúka celkové uloženie údajov pre staničné systémové funkcie. Staničný blok poskytuje informácie o staničných zdrojoch. Je identický pre všetky riadené stanice. Má jedinečné meno v I/A Series sieti.

Staničný compound a blok majú nasledovné obmedzenia:

- compound nemôže byť vymazaný alebo vypnutý,
- blok nemôže byť vymazaný,
- užívateľom vytvorené bloky nemôžu byť pridané ku compoundu [3].

#### <span id="page-19-0"></span>**4. Konfigurácia riadeného systému v ICC**

Pri konfigurácii systému dvoch plášťových výmenníkov tepla v ICC som vychádzala zo schémy vymenniky.mdl (obr.2). Keďže systém je opísaný vo forme čiastkových prenosov, tak som zvolila bloky typu AIN a sumátory som nahradila blokom typu CALCA. Keď som sa rozhodla riadiť daný systém, tak som túto schému doplnila o regulátor, ktorý predstavuje blok PIDA.

#### **4.1. Blok AIN**

Blok AIN (Analog Input Block) prijíma vstupnú hodnotu buď z analógového zariadenia alebo z Intelligent Field Device typu Fieldbus Module (FBM) alebo z Fieldbus Card (FBC), alebo z iného bloku, a konvertuje ju do vhodnej formy, ktorá sa použije v riadiacej stratégii I/A Series. Vstup do bloku je digitalizovaný údaj z Equipment Control Block (ECB) a výstup je hodnota vyjadrená v inžinierskych jednotkách.

#### Základná operácia

AIN blok prepája do ECB hodnoty z FBM alebo FBC, ktoré prijímajú analógové elektrické signály, pulzové vstupy alebo vstupy frekvencie impulzov.

Každý cyklus, FBM alebo FBC, prenáša hodnoty do priradeného ECB v Riadiacom Procesore, a AIN blok sníma operačné stavy, stav kanála a vstupné dáta z ECB pre určitý bod. Po validácii AIN blok konvertuje dáta do neustále sa meniaceho číselného bodu v inžinierskych jednotkách. Tento výstup je nazvaný v stratégii riadenia ako POINT (PNT).

#### Parametre AIN bloku

AIN blok obsahuje parametre, ktoré slúžia na vykonávanie jeho preddefinovanej funkcie. Pri mojom modeli som musela zmeniť nasledovné parametre, aby riadený systém fungoval správne.

FLOP parameter výberu, ktorý špecifikuje aký typ filtrovania sa má aplikovať na signál pred tým ako bude poslaný do výstupu PNT. FLOP má nasledovné hodnoty:

 $0 = \check{z}$ iadna filtrácia

20

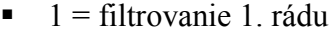

- $= 2$  = filtrovanie Butterworth
- <span id="page-20-0"></span>IOMOPT parameter špecifikuje, či existuje spojenie medzi blokom a FBM alebo FBC, a ak neexistuje, či môže byť použitý ako vstupný signál alternatívny zdroj

Hodnoty:

- $\bullet$  0 = AIN blok získava vstupné hodnoty z MEAS parametra a upravuje ich podľa hodnôt SCI
- $\blacksquare$  1 = Blok získava vstupné hodnoty zo vstupných bodov FBM alebo FBC, ktoré sú dané parametrami IOM\_ID a PNT\_NO
- $\blacksquare$  2 = Blok získa vstupné hodnoty z MEAS parametra a spracováva ich podľa parametrov KSCALE, BSCALE, HSCO1,LSCO1 a OSV.
- FTIM predstavuje vstup, ktorý zobrazuje čas v minútach pre výstupnú hodnotu, kým nedosiahne percento z jej konečnej hodnoty po skokovej zmene vstupu. Pre filtrovanie 1. rádu je to približne 63%, pre filtrovanie Butterworth je to 50 %
- KSCALE parameter, ktorý sa používa ako zosilnenie
- MEAS parameter, ktorého hodnota sa používa ako vstup pre blokové operácie vtedy, keď parameter IOMOPT udáva, že nie je pripojený žiadny modul FBM alebo karta FBC
- PNT parameter charakterizujúci výstup z bloku. Reprezentuje analógový výstup po tom, ako boli realizované všetky blokové operácie

#### **4.2. Blok CALCA**

Blok CALCA (Advanced Calculator) poskytuje logické funkcie a aritmetické výpočty vnútri jedného integrovaného prostredia.

#### Základná operácia

Blok CALCA pracuje ako väčšina programovateľných kalkulačiek. Schopnosť modularity a programovania blokových vstupov/výstupov poskytuje úroveň funkčnosti, ktorú dopĺňa ponuka štandardného nastavenia bloku. Jednoduchý výpočet programu je definovaný ako jednoduchý postupný výpočet v každom kroku programu. Každý krok programu obsahuje <span id="page-21-0"></span>operačný kód, ktorý identifikuje, aká operácia má byť použitá a minimálne dva príkazové riadky argumentov. Príkazové riadky argumentov pozostávajú z aktuálnych operandov pre krok, polohy operandov, špecifikácie detailov, ktoré ďalej vylepšujú operačný kód.

#### Parametre CALCA bloku

Blok CALCA obsahuje nasledovné parametre, ktoré slúžia na matematické operácie.

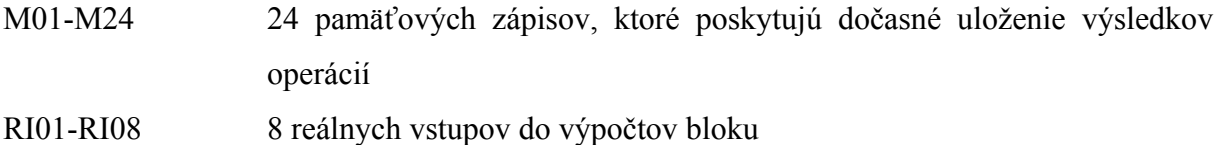

RO01-RO04 4 reálne výstupy z výpočtov bloku

STEP01-STEP50 50 programovateľných príkazov (typu reťazca veľkosti maximálne 16 znakov), ktoré vykonávajú funkciu kalkulačky

#### **4.3. Blok PIDA**

Blok PIDA predstavuje regulátor, ktorý uskutočňuje priebežnú spätnú väzbu PID, súčtové a násobiace riadenie doprednej analógovej slučky. Jeho hlavné vstupy, setpointy a merania sú použité na výpočet výstupu. Spracovávanie premenných je založené na nastavených parametroch – pásmo proporcionality, integračný čas, derivačný čas, doba oneskorenia a relatívne zosilnenie setpointu.

Blok PIDA zahŕňa relatívne zosilnenie aplikované na parameter SPLLAG (setpoint lead/lag). Tento parameter nedovolí dosiahnuť preregulovanie odpoveďou na žiadanú hodnotu, keď regulátor nie je celkom ladený na neodmeraný vplyv zaťaženia. Bez tejto črty by mohlo byť odpoveďou preregulovanie až 50% pri procese s oneskorením. PIDA poskytuje voľbu pre anti-windup.

#### Parametre PIDA bloku

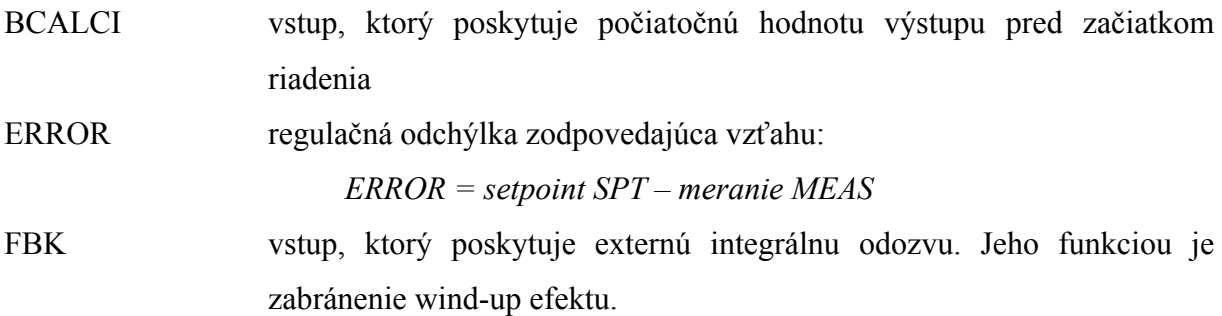

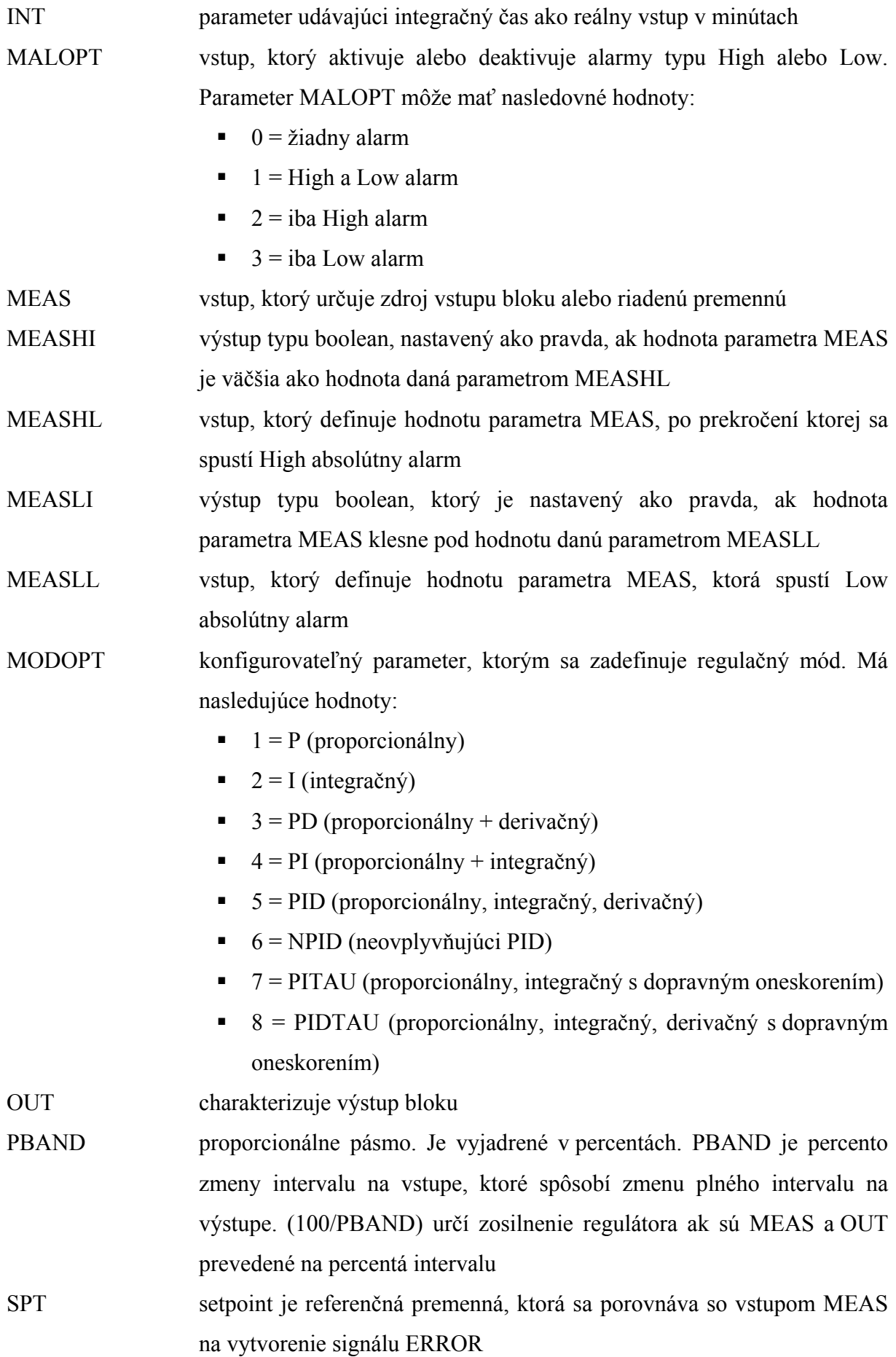

#### <span id="page-23-0"></span>**4.4. Opis riadeného systému**

Celkovo som použila päť blokov typu AIN a každý prislúchal jednému prenosu (11 - 15). Názvy blokov pre jednotlivé prenosy sú:

- TV1T1 pre vzťah  $\mathcal{G}_{v1}$  a  $\mathcal{G}_{1}$ ,(11)
- TV2T1 pre vzťah  $\mathcal{G}_{\varphi}$  a  $\mathcal{G}_{1}$ , (12)
- TPT1 pre vzťah  $\mathcal{G}_p$  a  $\mathcal{G}_1$ , (13)
- T1T2 pre vzťah  $\mathcal{G}_1$  a  $\mathcal{G}_2$ , (14)
- TPT2 pre vzťah  $\mathcal{G}_p$  a  $\mathcal{G}_2$ ,(15)

Presné nastavenie parametrov týchto blokov sa nachádza v Prílohe A. Ďalej som vytvorila 4 bloky typu CALCA, ktoré som pomenovala:

- VYM\_1
- VYM\_2
- $\bullet$  T1
- $\bullet$  T<sub>2</sub>

Presné nastavenie parametrov jednotlivých blokov CALCA sa nachádza v Prílohe B.

Na výpočet časových konštánt a zosilnení slúžia CALCA bloky VYM\_1 a VYM\_2. Vo VYM\_1 sa počítajú zosilnenia a časová konštanta pre prvý výmenník tepla (*Z11*, *Z12*, *Z13* a *T1*) a vo VYM\_2 sa počítajú zosilnenia a časová konštanta pre druhý výmenník tepla (*Z21*, *Z22*  a *T2*) podľa rovníc (3). Adresy týchto časových konštánt a zosilnení som zapísala do príslušných parametrov, t.j. parametre FTIM a KSCALE, prislúchajúcim AIN blokom (Príloha A).

Blok T1 slúži na prepočet teplôt vstupujúcich do systému, ktoré zadáva užívateľ na displeji, zo °Celzia na Kelviny, pretože celý systém pracuje v základných fyzikálnych jednotkách - Kelvinoch. Takto upravené teploty sú použité ako vstupy do AIN blokov. Ďalej slúži na sčítanie výstupov z AIN blokov TV1T1, TV2T1, TPT1 a vytvorený výstup (teplota v prvom výmenníku) je použitý ako vstup do AIN bloku T1T2.

Blok T2 som použila na výpočet teploty v druhom výmenníku a taktiež slúži na prepočet teplôt z Kelvinov na °Celzia. Adresy týchto výstupov som potom použila pri tvorbe vizualizačného rozhrania tak, aby si užívateľ nemusel sám prepočítať Kelviny na °Celzia.

Prepojenie jednotlivých blokov pomocou vstupných/výstupných parametrov je na obr.3.

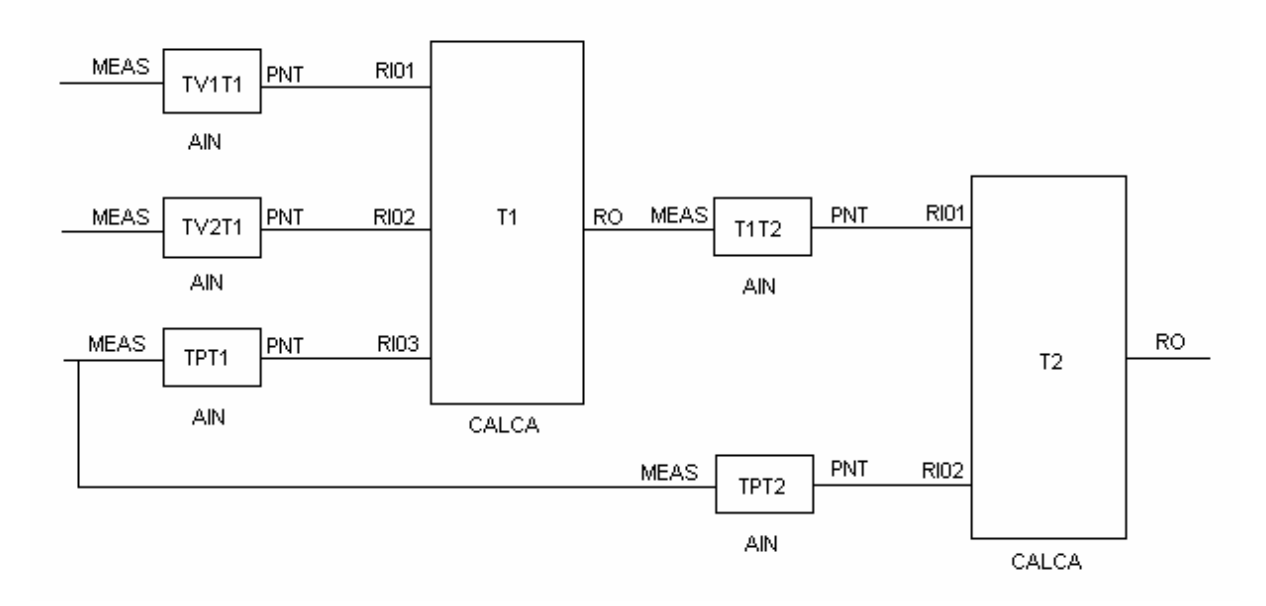

Obr.3 Schéma prepojenia blokov v ICC

Po spustení programu vo FoxView som si overila, či naprogramovaný systém funguje správne porovnaním dát so schémou vymenniky.mdl pri skokovej zmene akčnej veličiny zo 100°C na 110°C. Na obr.4 je znázornené porovnanie dát získaných z MATLABu a FOXRORA.

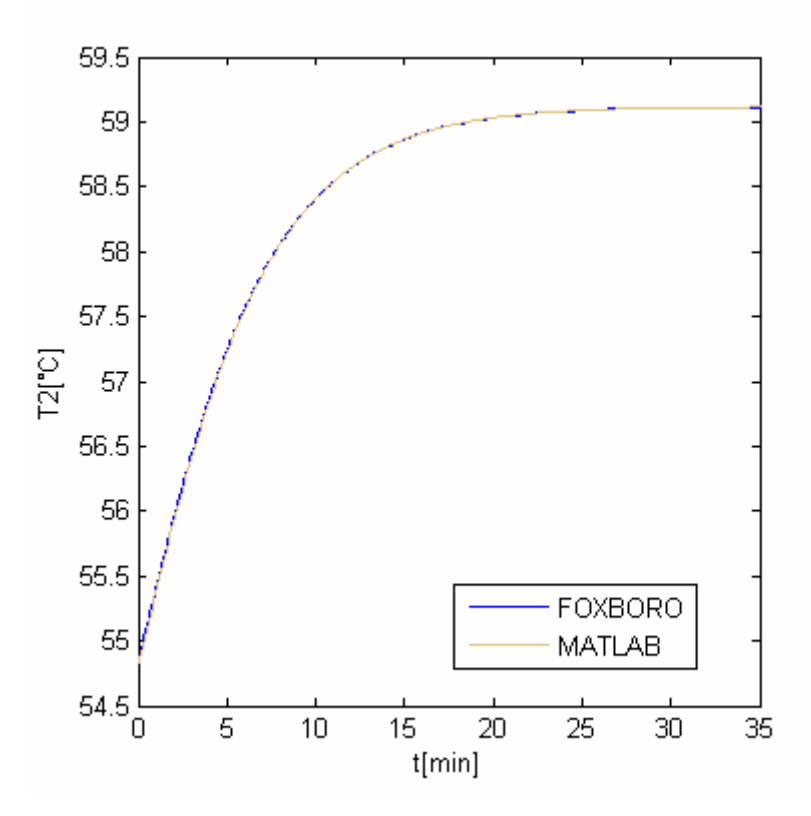

Obr.4 Systém vytvorený vo FOXBORE a MATLABe

Ako regulátor slúži blok PIDA. Pomenovala som ho REGULATOR. Presné nastavenie parametrov bloku sa nachádza v Prílohe C. Tento blok som pridala k už nakonfigurovaným blokom podľa obr.5. Vstupom do bloku je teplota roztoku v 2. výmenníku v °Celzia, výstupom je teplota ohrevného média, ktorá sa v bloku T1 prepočítava na Kelviny a slúži ako vstup do AIN blokov TPT1 a TPT2. Z displeja sa zadávajú parametre regulátora, ktoré sú spojené s parametrami PBAND a INT a žiadaná teplota, ktorá je spojená s parametrom SPT.

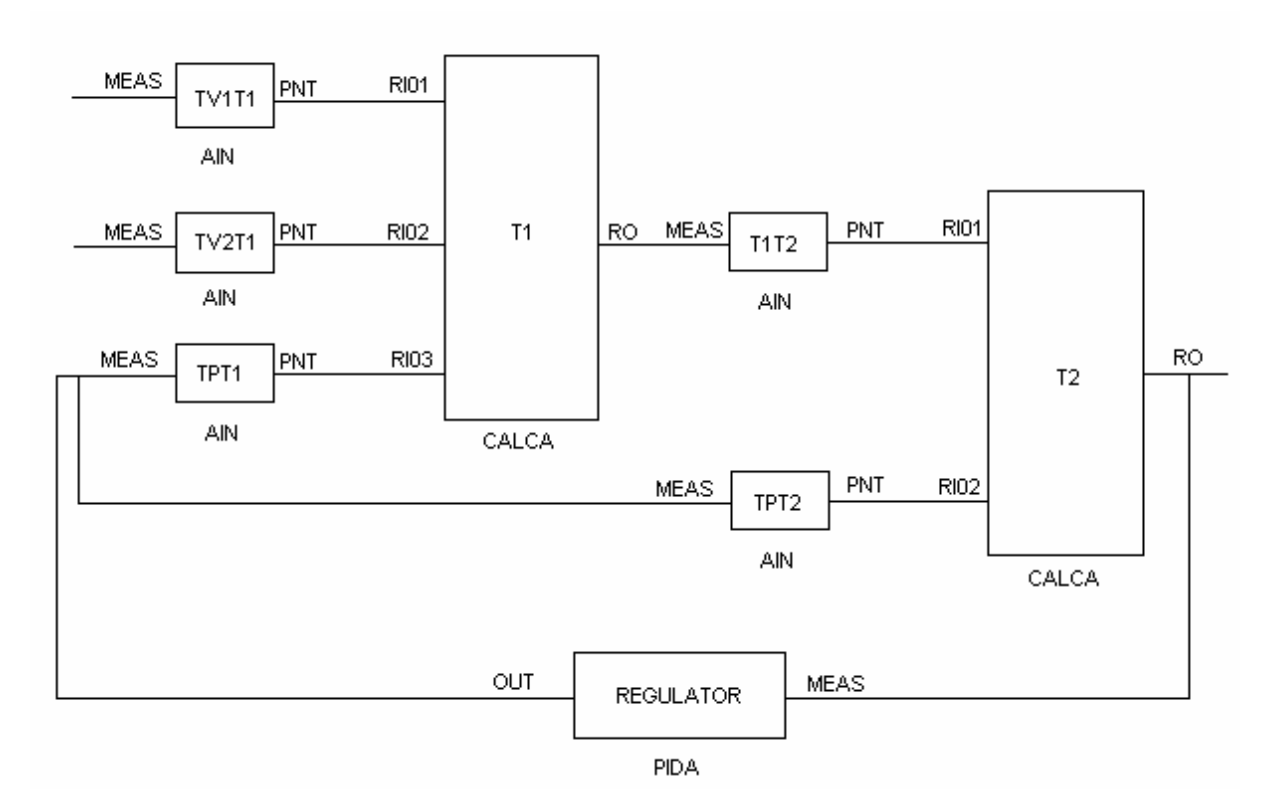

Obr.5 Schéma prepojenia blokov v ICC rozšírená o regulátor

#### <span id="page-26-0"></span>**5. Vytvorenie vizualizačnej obrazovky**

Na vytvorenie vizualizačnej obrazovky slúži grafický zobrazovací editor FoxDraw. Prístup ku základnej obrazovke FoxDraw je zo základného displeja vybratím funkcie z hlavnej ponuky menu *Config → FoxDraw*.

Pomocou tohto editora som vytvorila tri obrazovky, medzi ktorými sa dá prepínať.

Obr.6 reprezentuje základnú schému výmenníkov tepla. Zobrazila som na nej zapojenie výmenníkov s popismi jednotlivých prúdov a ich číselnými hodnotami. Teploty vstupných prúdov sú nakonfigurované tak, aby sa mohla ich hodnota meniť. Teplota ohrevného média, ako aj teploty prúdov vystupujúcich z výmenníkov sú nakonfigurované tak, aby sa ich hodnota len zobrazovala. Ďalej táto obrazovka obsahuje parametre regulátora, ktorých číselné hodnoty sa dajú v priebehu riadenia meniť. Taktiež som tu umiestnila aj pole pre žiadanú teplotu, ktorej adresa je spojená s parametrom SPT bloku PIDA. Táto obrazovka zahŕňa ešte aj dve tlačidlá, ktorými sa dá prepnúť buď na obrazovku, v ktorej sa dajú meniť parametre výmenníkov (obr.7), alebo na obrazovku, kde sú zobrazené priebehy sledovaných teplôt a akčnej veličiny (obr.8).

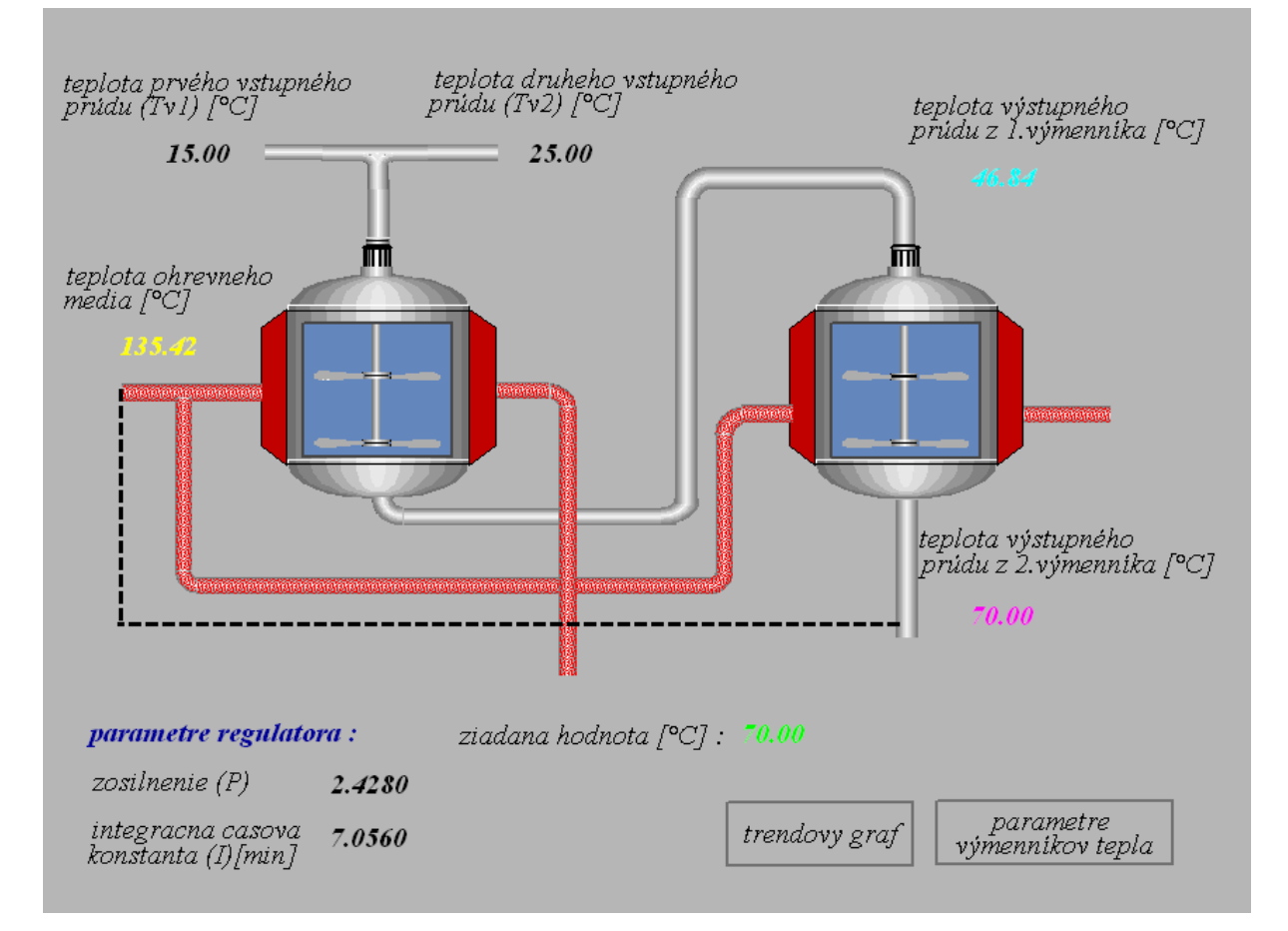

Obr.6 Hlavná obrazovka VYMENNIKY

Obrazovka zobrazená na obr.7 slúži hlavne pre zadanie parametrov výmenníkov tepla. Adresy jednotlivých polí hodnôt parametrov sú spojené s blokmi VYM\_1 a VYM\_2, kde sa pomocou nich vypočítajú časové konštanty a zosilnenia jednotlivých výmenníkov. Hodnoty týchto časových konštánt a zosilnení sú zobrazené na obrazovke. Ďalej obrazovka obsahuje parametre regulátora, ktorých číselné hodnoty sa dajú v priebehu riadenia meniť. Taktiež som tu umiestnila aj políčko pre žiadanú teplotu, ktorej adresa je spojená s parametrom SPT bloku PIDA, a hodnoty všetkých sledovaných teplôt. Táto obrazovka zahŕňa ešte aj tri tlačidlá, ktorými sa dá prepnúť buď na poslednú otvorenú obrazovku, na základnú obrazovku VYMENNIKY (obr.6), alebo na obrazovku, kde sú zobrazené priebehy sledovaných teplôt a akčnej veličiny (obr.8).

| Parametre výmenníkov tepla                           |        |                 |                                           |       |                | zavriet       |  |  |
|------------------------------------------------------|--------|-----------------|-------------------------------------------|-------|----------------|---------------|--|--|
| 1. vymennik tepla                                    |        |                 | 2. vymennik tepla                         |       |                |               |  |  |
| $alfa1/kJ/min.m2.K$ ]                                | 72.00  |                 | $alfa2/kJ/min.m2.K$ ]                     | 72.00 |                | výmenniky     |  |  |
| $VI$ [m3]                                            | 4.00   | V2 [m3]         |                                           | 6.00  |                |               |  |  |
| Al[m2]                                               | 14.00  | $A2$ [m $2$ ]   |                                           | 17.00 |                | trendovy graf |  |  |
| Spolocne parametre                                   |        |                 | Vypocitane cas. konstanty a zosilnenia    |       |                |               |  |  |
| $q$ <i>l</i> [m3/min]                                | 0.40   |                 | $T1$ [min] 3.0968                         |       | T2[min] 4.4308 |               |  |  |
| q2[m3/min]                                           | 0.60   | ZH              | 0.2258                                    | 721   | 0.2615         |               |  |  |
| hustota[kg/m3]                                       | 900.00 | Z12             | 0.3097                                    | 7.22  | 0.7385         |               |  |  |
| cp[kJ/kgK]                                           | 3.84   | Z/3             | 0.4645                                    |       |                |               |  |  |
| Parametre regulatora                                 |        |                 | Poruchove vstupy [°C]                     |       |                |               |  |  |
| zosilnenie (Zr)                                      | 2.4280 | teplota prvého  | vštupného prúdu (Tv1)                     |       | 15.00          |               |  |  |
| integracna casova<br>konstanta (Ti) [min]            | 7.0560 | teplota druhého | vštupného prúdu (Tv2)                     |       | 25.00          |               |  |  |
| <i>Sledovane teploty</i> $\lceil {^{\circ}C} \rceil$ |        |                 |                                           |       |                |               |  |  |
| ziadana teplota                                      | 70.00  | media           | teplota ohrevneho                         |       | 135.42         |               |  |  |
| teplota výstupného<br>prúdu z 2.výmennika            | 70.00  |                 | teplota výstupného<br>prúdu z 1.výmennika |       | 46.84          |               |  |  |

Obr.7 Obrazovka PARAMETRE

Tretia vytvorená obrazovka zobrazená na obr.8, slúži na zobrazenie priebehu teploty druhého výmenníka a akčného zásahu ohrevného média pri zmene z pôvodnej teploty na žiadanú teplotu v 2. výmenníku. Je doplnená o sledované teploty, teploty vstupných prúdov a žiadanú teplotu, ktoré sa dajú meniť. Taktiež obsahuje tlačidlá pre prepínanie obrazoviek.

<span id="page-28-0"></span>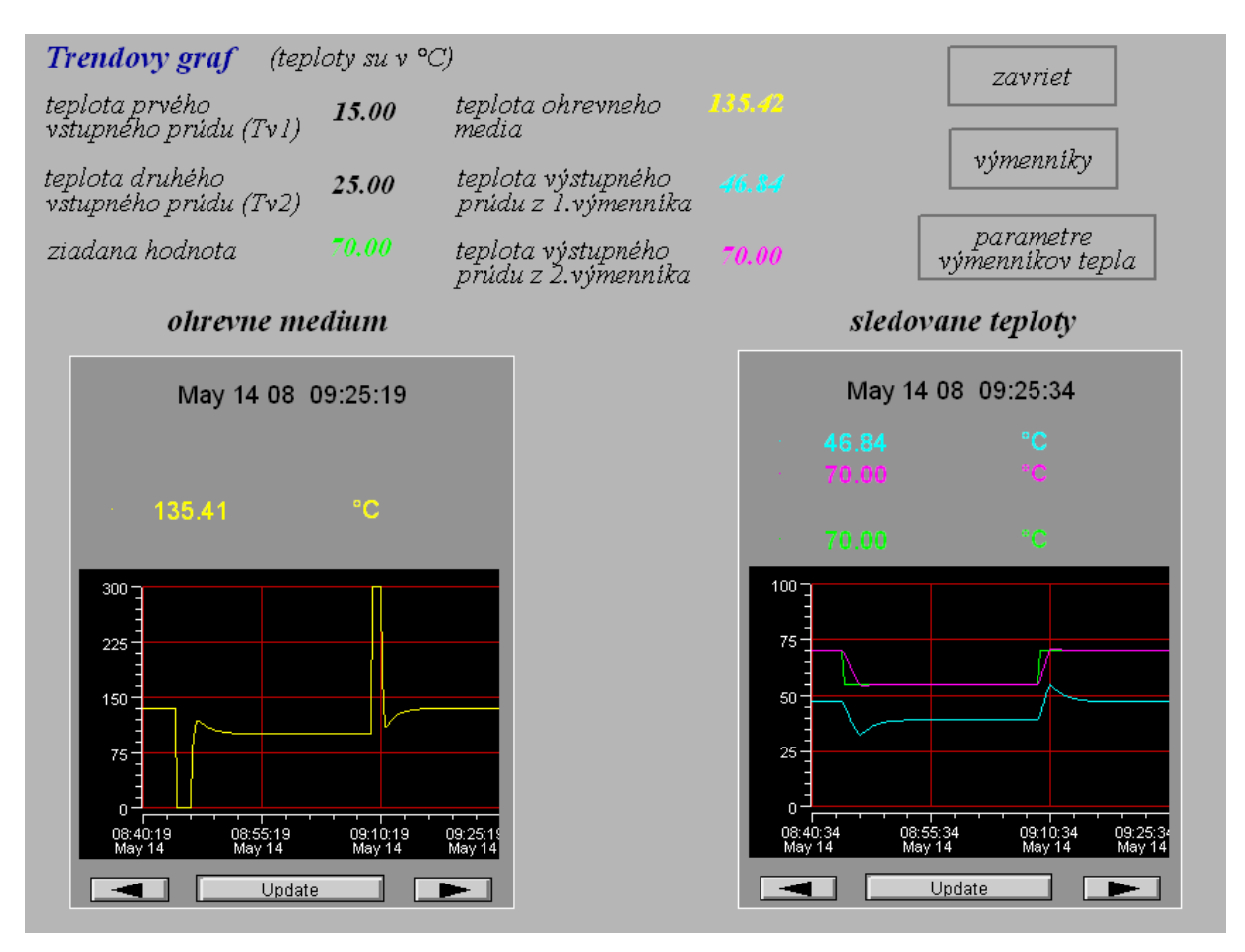

Obr.8 Obrazovka TRENDOVY GRAF

#### **5.1. Alarmy**

#### *5.1.1. Alarmy a stavové hlásenia*

Alarmy a stavové hlásenia sú generované špecifickými alarmami blokov a voľbou alarmu vo vybraných blokoch. Alarmy majú 5 úrovní priority, 1-5 (kde 1 = najvyššia priorita), ktoré umožňujú rýchlo sa sústrediť na podmienky, ktoré spôsobujú alarm. Alarm priority 0 udáva neprítomnosť alarmu.

Alarmy sú sumarizované v jednoduchom alarmovom sumáre parametra pre každý compound. Tento parameter obsahuje prioritu najvyššieho aktuálneho alarmu v compounde.

Alarmy sú spúšťané blokmi vo vnútri compoundu. Alarmové správy sú potom poslané do skupín staníc alebo aplikácií (napr. Workstations, Historians, Printers) podľa nakonfigurovaných skupín.

#### <span id="page-29-0"></span>*5.1.2. Nastavenie High a Low alarmov*

Alarmy som nastavovala, aby mi zobrazovali, keď teplota v druhom výmenníku prevýši teplotu 80°C alebo naopak poklesne pod teplotu 20°C, pri ktorých by mohlo dojsť k rôznym poruchám pri riadení systému. Robila som to dvomi spôsobmi, a to vypísaním textovej správy a zmenou farby kvapaliny vo výmenníku

Vytvorenie textovej správy, ktorá sa zobrazí pri prevýšení, resp. poklese teploty v druhom výmenníku, som robila pomocou poľa. Toto pole som modifikovala pomocou možnosti *Configure Objects*. Použila som záložku *Update*. Po kliknutí na ikonu ADD som zvolila možnosť *Visibility* a nastavila som jej príslušný *Tag*: *VYMENNIKY:REGULATOR.MEASHI* resp. *VYMENNIKY:REGULATOR.MEASLI*. Pre každý text som vyrobila samostatné pole (obr.9).

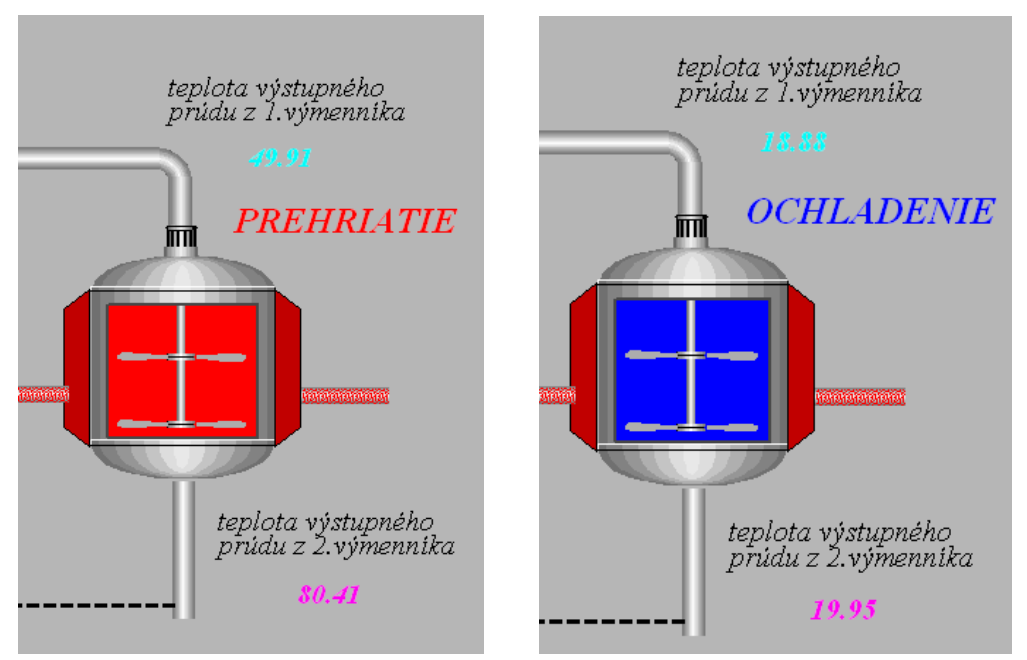

obr.9 *High Alarm* a *Low Alarm*

Zmenu farby kvapaliny vo výmenníku tepla som urobila nasledovným spôsobom. Pravým tlačidlom myši som klikla na výmenník tepla a zvolila som položku *Configure Objects*. V ľavej časti tohto okna, ktorá sa volá *Select Object*, je výmenník tepla zobrazený ako jeden *Group*. Keďže som chcela, aby sa menila iba farba kvapaliny, tak som našla a označila časti v *Polygon*, ktoré charakterizujú výplň výmenníka. Zvolila som položku *Update* a ikonu *ADD* a z možností som vybrala *Fill Color*. Nastavila som *Tag*: *VYMENNIKY:REGULATOR. PRTYPE*. Zmenila som aj počet stavov na 3. Farba v prvom riadku zodpovedá pôvodnej farbe <span id="page-30-0"></span>výplne výmenníka, do druhého riadku som dala červenú farbu, ktorá sa zobrazí, keď nastane *High Alarm*. V treťom riadku som nastavila modrú farbu, ktorá prislúcha *Low Alarmu*.

#### *5.1.3. Alarmovanie bloku a procesu*

Alarmovanie bloku alebo alarmovanie procesu sa používa, aby sa zistilo, keď sa vyskytne určitá špecifická udalosť alebo okolnosť s potenciálnymi nebezpečnými následkami.

Táto udalosť alebo okolnosť zahŕňa zmenu v prevádzke monitorovanej oblasti zariadenia alebo bloku. Keď sa alarm spustí v bloku, hlásenie sa pošle cez staničný blok do *Alarm Manager*, ktorý upozorní operátora správou na procesnom dispeji, alebo sirénou na signalizačnom ovládacom paneli.

Je veľa rozličných typov alarmovania procesu. Každý je špecifický pre príslušnú udalosť alebo okolnosť.

Aby sa mohol aktivovať každý typ alarmu procesu, treba určiť a nakonfigurovať nasledujúce informácie (cez alarmový parameter špecifický pre každý blok):

- typy alarmov, ktoré budeme chcieť spustiť, a ktoré blokovať,
- text, ktorý sa objaví na displeji procesu, ak sa alarm inicializuje,
- skupinu zariadení, na ktorú sa bude alarmová správa posielať,
- úroveň priority, ktorá sa priraďuje ku každému alarmu,
- špecifické parametre prislúchajúce každému typu alarmu (ako sú limit, pri ktorom sa alarm spustí, zóna, pri ktorej sa alarm opäť vypne).

Niektoré bloky majú alarmovanie ako ich hlavnú funkciu a iné takúto funkciu nemajú.

#### *5.1.4. Generovanie Procesného alarmu*

Bloky generujú alarmy procesu nastavením parametra charakterizujúceho stav alarmu. Navyše, správa definovaná užívateľom môže byť poslaná na displej, čo závisí od toho, či táto voľba je brzdená, alebo nie.

V prvom rade je potrebné zmeniť parameter compoundu GR1DV1. Tento parameter (Group 1 Device 1) charakterizuje nastavenie príjmu správ blokového alarmu. Do tohto parametra sa zadáva meno stanice, v ktorej sa bude alarm zobrazovať. Na zobrazenie zoznamu staníc som vybrala SHOW z hlavného menu ICC a zvolila *Available WP's*. Meno stanice je WPXP01. Po spustení alarmu v bloku sa pošle hlásenie do *Alarm Manager*, ktorý upozorní operátora správou na procesnom dispeji (obr.10), alebo sirénou na signalizačnom ovládacom paneli – tlačítko *Process* (obr.11).

| $\Box$ ek<br>Alarm Manager STUCHF: STUCHF - CAD |       |                           |   |                            |                     |  |                   |   |     |
|-------------------------------------------------|-------|---------------------------|---|----------------------------|---------------------|--|-------------------|---|-----|
| File View Displays Help                         |       |                           |   |                            |                     |  |                   |   |     |
| 15:33 9-5-08                                    |       | <b>Current Alarms</b>     |   |                            | <b>New Alarms</b>   |  |                   |   |     |
| VYMENNIKY:REGULATOR.                            |       |                           |   |                            |                     |  | <b>LOABS</b>      | 1 | - U |
| 109-05 15:31:30                                 | 19.99 | X.                        | C | 20.00<br><b>OCHLADENIE</b> |                     |  |                   |   |     |
| <b>VYMENNIKY:REGULATOR.</b>                     |       |                           |   |                            |                     |  | <b>HIABS</b>      | R | п   |
| 09-05 15:11:22                                  | 80.07 | $\boldsymbol{\mathsf{x}}$ | C | 80.00)<br>PREHRIATIE       |                     |  |                   |   |     |
|                                                 |       |                           |   |                            |                     |  |                   |   |     |
|                                                 |       |                           |   |                            |                     |  |                   |   |     |
|                                                 |       |                           |   |                            |                     |  |                   |   |     |
|                                                 |       |                           |   |                            |                     |  |                   |   |     |
|                                                 |       |                           |   |                            |                     |  |                   |   |     |
|                                                 |       |                           |   |                            |                     |  |                   |   |     |
| <b>Ack Alarm</b>                                |       | Ack<br>Compound           |   | <b>Ack Page</b>            | Clear Alarm         |  | <b>Clear Page</b> |   |     |
| <b>Alarm Detail</b>                             |       | <b>Top Priority</b>       |   | User Display               | <b>Block Detail</b> |  |                   |   |     |
| <b>Match Active</b>                             |       | <b>Horns Muted</b>        |   | <b>PAUSED</b>              | Alarm 1 of 2        |  | 15:13 9-5-08      |   |     |

Obr.10 Alarm Manager

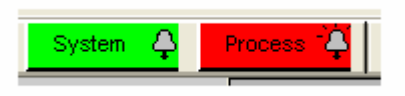

Obr.11 Tlačítko Process

Pri zobrazení alarmu v okne *Alarm Manager* (obr.10) sa zobrazujú nasledovné informácie: meno bloku v príslušnom compounde, kde došlo k alarmu, dátum a čas, hodnota, pri ktorej sa spustil alarm, v zátvorke je uvedená hodnota, pri ktorej sa má spustiť alarm a textová správa.

Tlačítko *Process* (obr.11) indikuje stavy alarmu procesu zmenou farby. Farby stavov sú:

- zelená normálny stav, žiadny alarm
- blikajúca zelená žiadny alarm, hoci predošlý alarm je stále nepotvrdený
- blikajúca červená nepotvrdenie okolností alarmu procesu
- červená potvrdenie okolností alarmu procesu

## <span id="page-32-0"></span>**6. Návrh regulátora**

Regulátor v riadiacom systéme FOXBORO je regulátor, ktorý sa používa v priemyselných podmienkach. Podľa toho aký mód nastavíme, tak bude daný regulátor pracovať. Rozhodla som sa navrhnúť PI regulátor, nakoľko je schopný odstrániť trvalú regulačnú odchýlku a zabezpečí dosiahnutie žiadanej veličiny. PI regulátoru zodpovedá mód 4 s rovnicou (16).

$$
m_b = \frac{100}{P} \left[ \left( \frac{1}{Is} + A \right) r - \left( \frac{1}{Is} + 1 \right) c_f \right] f_r + b
$$
  
\n
$$
\tau = 0
$$
  
\n
$$
c_f = \frac{c}{1 + \tau s + 0.5(\tau s)^2}
$$
\n(16)

kde za jednotlivé premenné rovnice (16) som dosadila:

$$
m_b = m_f + b = (m.f_r) + b
$$
, kde  $m$  = vstupná veličina

$$
A = 1, b = 0, f_r = 100
$$

*r* = žiadaná hodnota *w*

 $c_f = c = v$ ýstupná veličina *y* 

a rovnica po zjednodušení má tvar

$$
u = \frac{100}{P} \left(\frac{1}{Is} + 1\right) e \tag{17}
$$

kde  $e(t) = w(t) - y(t)$ , je regulačná odchýlka vstupujúca do regulátora, *P* je pásmo proporcionality a *I* je integračná časová konštanta.

Správnosť riadeného systému som overovala pomocou MATLABu, a tak ma zaujímal vzťah medzi rovnicami regulátora vo FOXBORE a v MATLABe. Prenos PI regulátora v MATLABe je v tvare

$$
G_R(s) = \frac{U(s)}{E(s)} = Z_R \left( 1 + \frac{1}{T_I s} \right) \tag{18}
$$

preto som rovnicu (17) upravila a porovnala s rovnicou (18)

$$
\frac{100}{P} \left( \frac{1}{Is} + 1 \right) = Z_R \left( 1 + \frac{1}{T_I s} \right) \tag{19}
$$

a určila som vzťahy medzi zosilneniami a integračnými časovými konštantami

$$
P = \frac{100}{Z_R} \qquad I = T_I \tag{20}
$$

<span id="page-33-0"></span>Mojou snahou je dosiahnuť žiadanú teplotu v 2.výmenníku pomocou akčnej veličinyohrevného média. Rovnice (8) som upravila do tvaru (21) tak, že som zanedbala teploty vstupných prúdov *u2* a *u3*. Z rovnice (21) som odvodila prenos (22) medzi teplotou v 2. výmenníku a ohrevným médiom.

$$
T_1 \frac{dx_1(t)}{dt} = Z_{11}u_1(t) - x_1(t)
$$
  
\n
$$
T_2 \frac{dx_2(t)}{dt} = Z_{21}u_1(t) + Z_{22}x_1(t) - x_2(t)
$$
\n(21)

$$
G_{Y2,U1}(s) = \frac{Z_{21}T_1s + (Z_{11}Z_{22} + Z_{21})}{T_1T_2s^2 + (T_1 + T_2)s + 1}
$$
\n(22)

#### **6.1. Identifikácia systému**

Keďže prechodová charakteristika (PCH) prenosu (22) má priebeh zodpovedajúci systému 1. rádu, rozhodla som sa identifikovať systém ako systém 1. rádu. To mi umožnilo ľahšie navrhnúť regulátor pre systém opísaný prenosom (22). Prechodovou charakteristikou sa nazýva časový priebeh výstupnej veličiny, ktorý je odozvou na skokovú zmenu jednej zo vstupných veličín [2].

Z PCH som odčítala časovú konštantu *T*, ktorá zodpovedá času, pri ktorom dosiahne systém 63% zo svojho zosilnenia, a dopravné oneskorenie *D* [5]. Zo vzorca (23) som určila zosilnenie *Z*.

$$
Z = \frac{y_{\infty} - y_0}{u_{\infty} - u_0} \tag{23}
$$

Identifikovaný prenos má potom tvar:

$$
G_S(s) = \frac{Z}{Ts+1}e^{-Ds} = \frac{0.4283}{5.88s+1}e^{-0.1s}
$$
\n(24)

Na obr.12 je zobrazené porovnanie pôvodného (22) a identifikovaného (24) prenosu.

<span id="page-34-0"></span>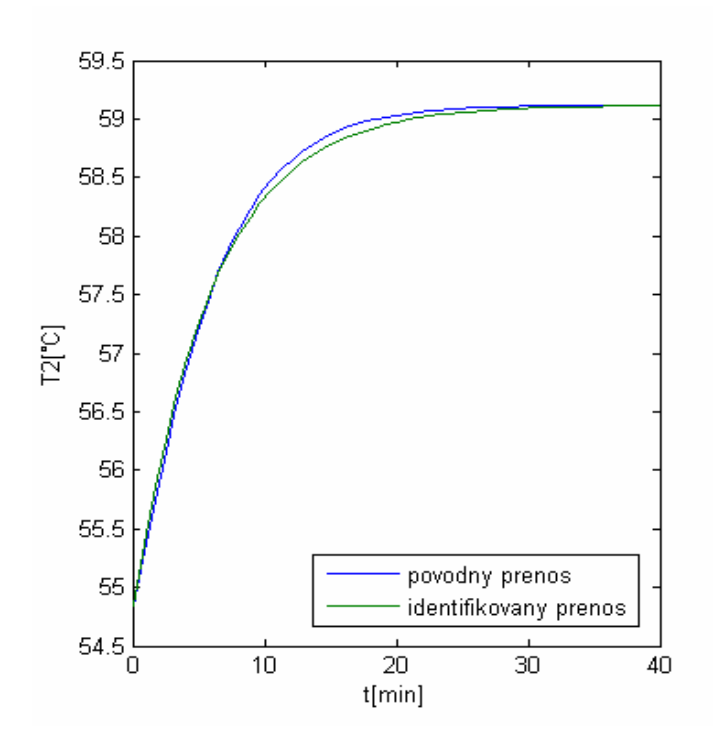

Obr.12 Pôvodný a identifikovaný prenos riadeného systému

#### **6.2. Metódy syntézy regulátora**

#### *6.2.1. Analytická metóda*

Metóda umiestnenia pólov - regulátor sa navrhuje na základe požiadavky na správanie sa uzavretého regulačného obvodu (URO), ktorý vznikne pripojením navrhnutého regulátora k riadenému systému. Vychádza sa z charakteristickej rovnice URO. Podľa rovnice (16) som vytvorila blokovú schému URO (obr.13), kde som za riadený systém dosadila identifikovaný prenos.

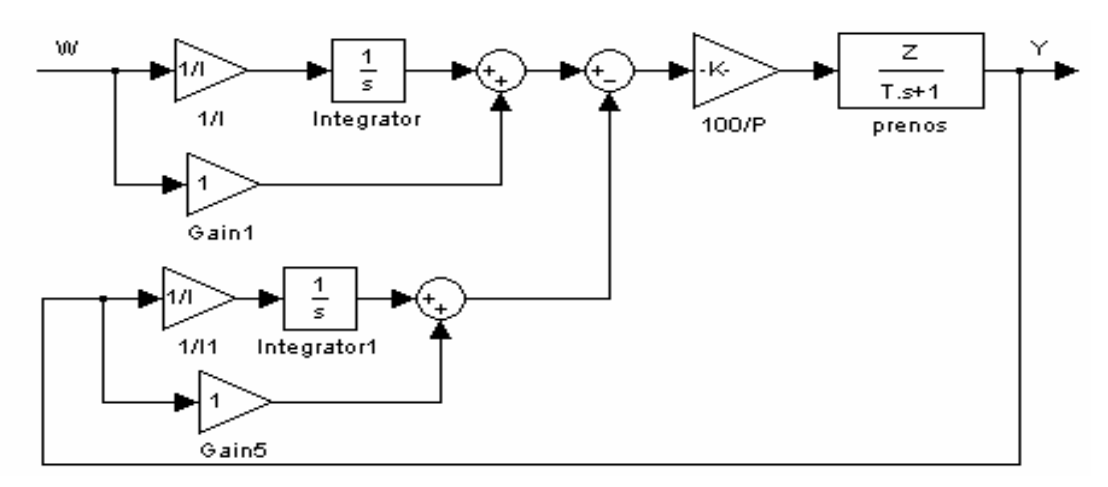

Obr.13 Bloková schéma URO

Na základe obr.13 som odvodila prenos medzi výstupom a žiadanou veličinou, aby som získala charakteristickú rovnicu uzavretého regulačného obvodu(URO):

$$
\frac{Y(s)}{W(s)} = \frac{\frac{100}{P}G_s(s)\left(\frac{1}{sI} + 1\right)}{1 + \frac{100}{P}G_s(s)\left(\frac{1}{sI} + 1\right)}
$$
\n(25)

Charakteristická rovnica URO:

$$
1 + \frac{100}{P} G_S (s) \left( \frac{1}{sI} + 1 \right) = 0 \tag{26}
$$

Keďže navrhujem PI regulátor, tak som si zvolila dvojnásobný pól -2, pretože pól identifikovaného systému je -0,17. Vypočítané parametre regulátora sú uvedené v tab.2.

Na obr.14 je zobrazený priebeh teploty v 2. výmenníku z počiatočnej teploty 54,84°C na žiadanú teplotu 70°C a na obr.15 zásah akčnej veličiny pri tomto skoku.

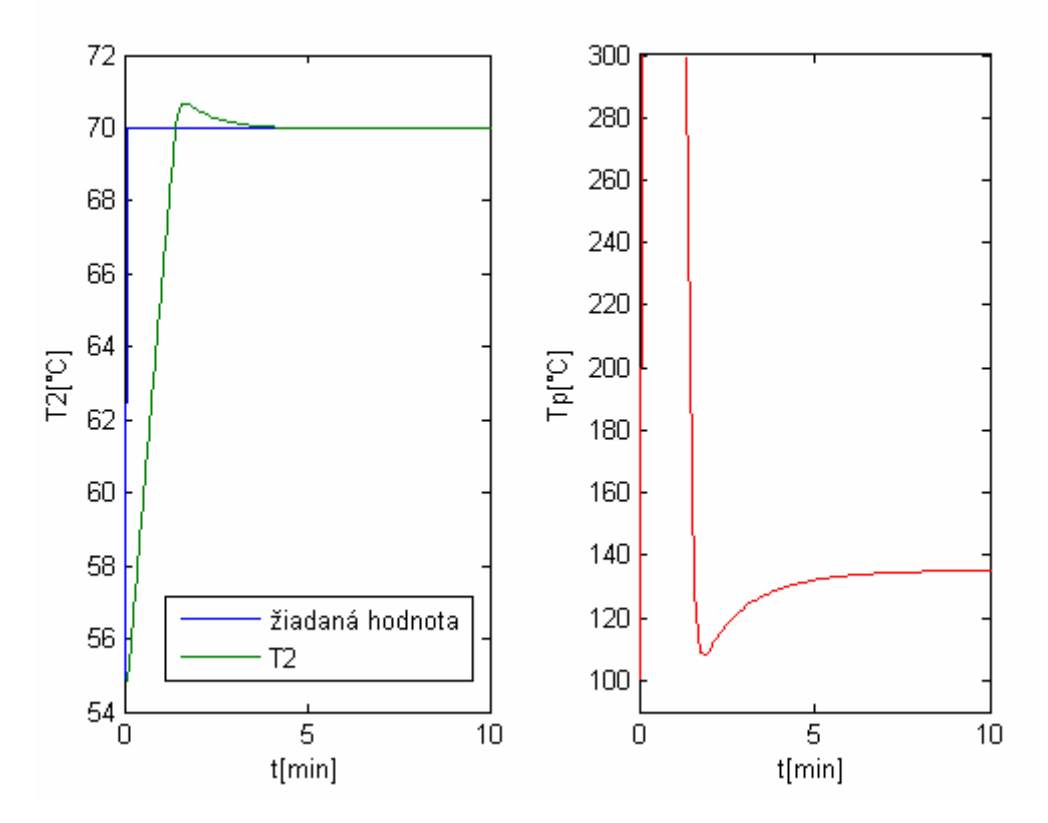

Obr.14 Priebeh teploty v 2. výmenníku Obr.15 Zásah akčnej veličiny

#### *6.2.2. Experimentálne metódy*

<span id="page-36-0"></span>Sú založené na vyhodnotení PCH, z ktorej sa určí zosilnenie *Z*, doba prieťahu *Tu*, doba nábehu *Tn* a dopravné oneskorenie *D* [6].

#### • Metóda Ziegler - Nichols

$$
Z_R = \frac{0.9 \text{ } Tn}{Z \text{ } Tu} \qquad T_I = 3,33 \text{ } Tu \text{ } , kde \text{ } Tn = T, \text{ } Tu = D \tag{27}
$$

Na obr.16 je zobrazený priebeh teploty v 2. výmenníku z počiatočnej teploty 54,84°C na žiadanú teplotu 70°C a na obr.17 zásah akčnej veličiny pri tomto skoku. Vypočítané parametre regulátora sú uvedené v tab.2.

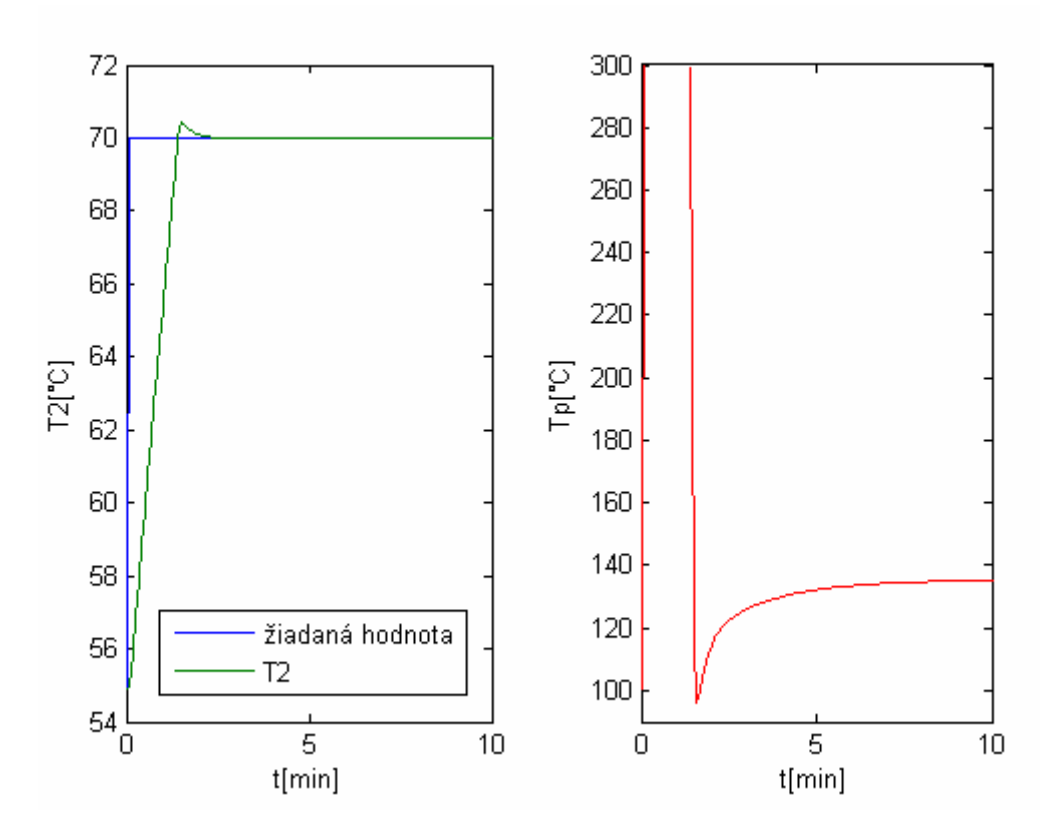

Obr.16 Priebeh teploty v 2. výmenníku Obr.17 Zásah akčnej veličiny

### • Metóda Cohen, Coon

$$
Z_R = \frac{1}{Z} \frac{Tn}{Tu} \left[ 0.9 + \frac{1}{12} \frac{Tn}{Tu} \right]
$$
  

$$
T_I = Tu \left[ \frac{30 + 3\frac{Tu}{Tn}}{9 + 20\frac{Tu}{Tn}} \right]
$$
, *kde*  $Tn = T$ ,  $Tu = D$  (28)

Na obr.18 je zobrazený priebeh teploty v 2. výmenníku z počiatočnej teploty 54,84°C na žiadanú teplotu 70°C a na obr.19 zásah akčnej veličiny pri tomto skoku. Vypočítané parametre regulátora sú uvedené v tab.2.

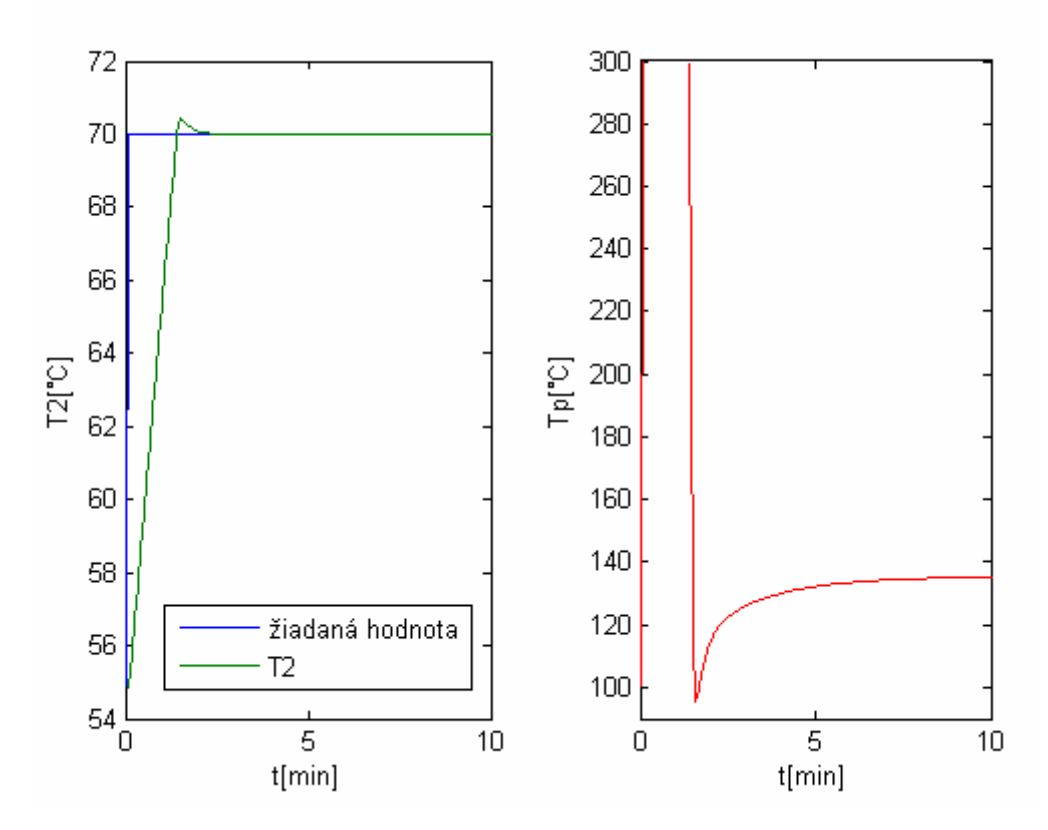

Obr.18 Priebeh teploty v 2. výmenníku Obr.19 Zásah akčnej veličiny

• Metóda Haalman

$$
Z_R = \frac{2T}{3D} \qquad T_I = T \tag{29}
$$

Na obr.20 je zobrazený priebeh teploty v 2. výmenníku z počiatočnej teploty 54,84°C na žiadanú teplotu 70°C a na obr.21 zásah akčnej veličiny pri tomto skoku. Vypočítané parametre regulátora sú uvedené v tab.2.

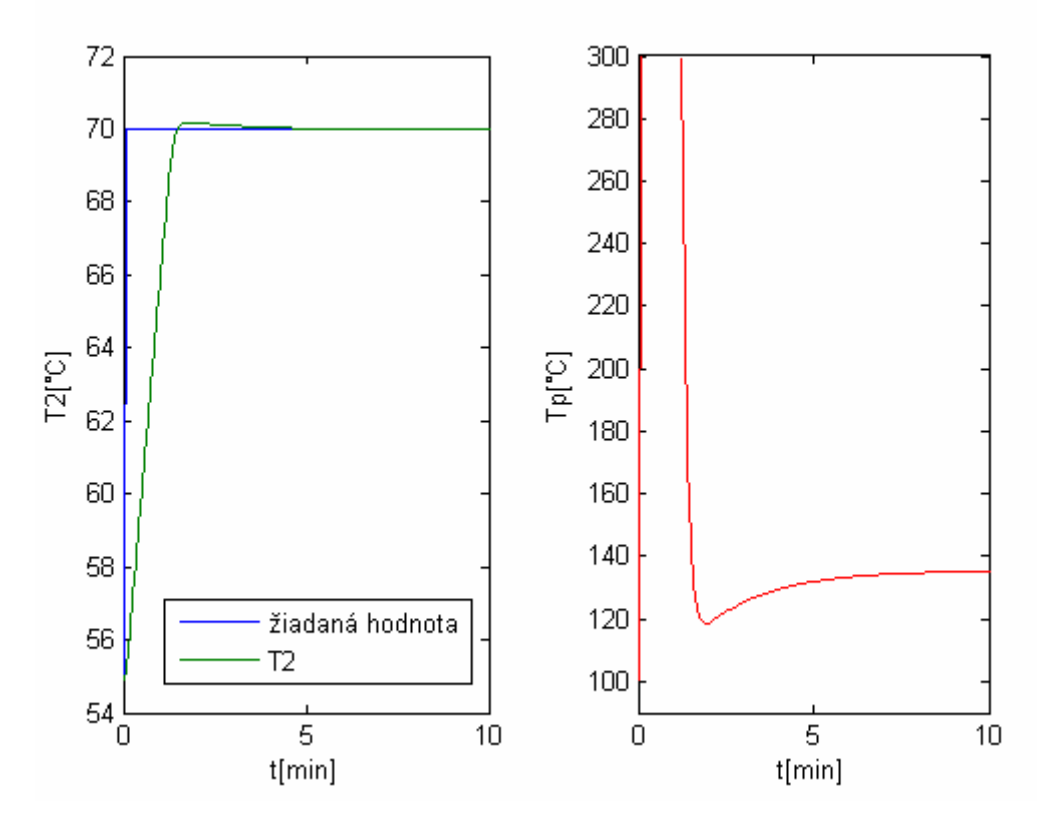

Obr.20 Priebeh teploty v 2. výmenníku Obr.21 Zásah akčnej veličiny

Metóda Chien, Hrones, Reswick

$$
Z_R = 0.3 \frac{T}{ZD} \qquad T_I = 1.2T \tag{30}
$$

Na obr.22 je zobrazený priebeh teploty v 2. výmenníku z počiatočnej teploty 54,84°C na žiadanú teplotu 70°C a na obr.23 zásah akčnej veličiny pri tomto skoku. Vypočítané parametre regulátora sú uvedené v tab.2.

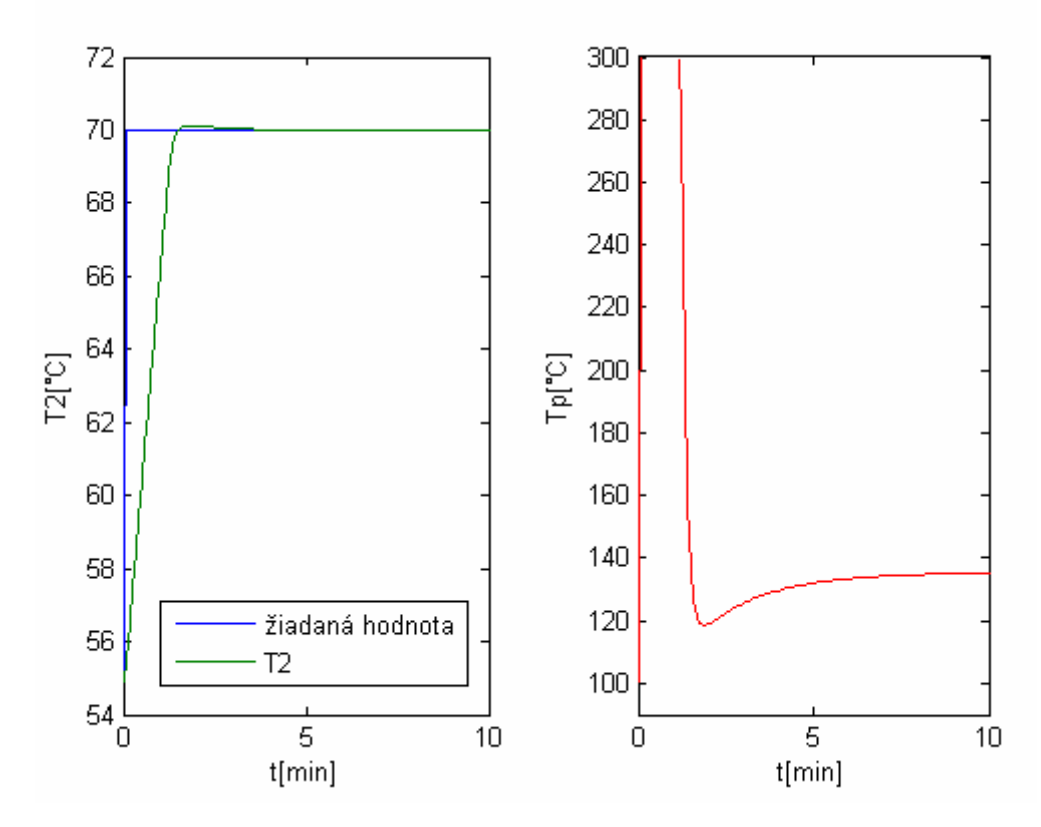

Obr.22 Priebeh teploty v 2. výmenníku Obr.23 Zásah akčnej veličiny

V tab.2 som uviedla parametre PI regulátora vypočítané analytickou metódou a experimentálnymi metódami.

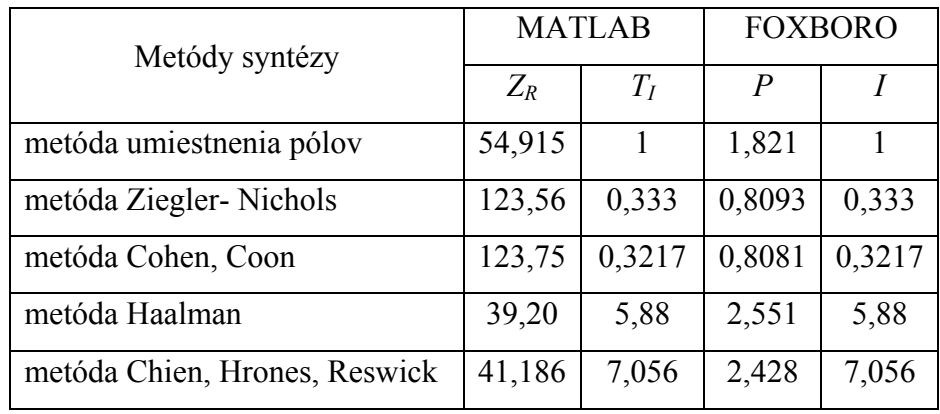

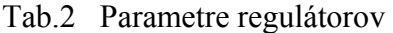

## <span id="page-40-0"></span>**7. Vyhodnotenie**

Na vyhodnotenie navrhnutých regulátorov (kap. 6) som využila nasledovné ukazovatele kvality riadenia: čas regulácie *treg*, maximálne preregulovanie *σmax* a čas maximálneho preregulovania  $t_{\sigma}$  (pre  $\delta$  = 1% žiadanej hodnoty). Tieto ukazovatele som určila z obr.24.

Čas regulácie *treg* je čas, od ktorého sa riadená veličina dostane natrvalo do *δ* okolia žiadanej veličiny.

Maximálne preregulovanie *σmax* sa počíta pomocou vzorca

$$
\sigma_{\text{max}} = \frac{y_{\text{max}} - y(\infty)}{y(\infty) - y(0)} 100\%
$$
\n(31)

Čas maximálneho preregulovania *tσ* je čas, v ktorom nastane maximálne preregulovanie [2].

Výsledky porovnania sú uvedené v tab.3.

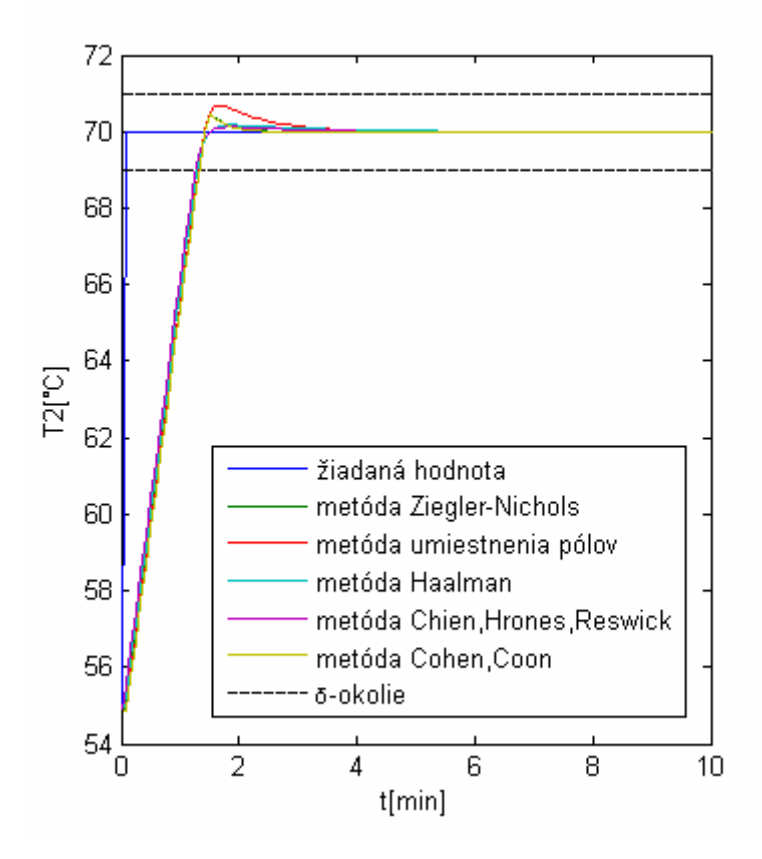

Obr.24 Porovnanie navrhnutých regulátorov

| regulátor                     | $t_{reg}$ [min] | $\sigma_{max}[\%]$ | $t_{\sigma}$ [min] |
|-------------------------------|-----------------|--------------------|--------------------|
| metóda umiestnenia pólov      | 1,31            | 4,48               | 1,67               |
| metóda Ziegler-Nichols        | 1,32            | 2,84               |                    |
| metóda Cohen, Coon            | 1,32            | 2,84               |                    |
| metóda Haalman                | 1,29            | 1,13               | 1,87               |
| metóda Chien, Hrones, Reswick | 1,26            | 0.79               | 1,83               |

Tab.3 Ukazovatele kvality riadenia

Podľa zistených výsledkov (tab.3) som vybrala najvhodnejší PI regulátor. Ide o regulátor navrhnutý metódou Chien, Hrones, Reswick, pretože čas regulácie ako aj maximálne preregulovanie riadenej veličiny sú najnižšie.

#### <span id="page-42-0"></span>**Záver**

Cieľom tohto bakalárskeho projektu bolo vytvoriť riadený systém sústavy dvoch plášťových výmenníkov tepla pomocou riadiaceho systému I/A Series FOXBORO. Najskôr som opísala systém plášťových výmenníkov tepla pomocou diferenciálnych rovníc (DMM, DOM) a následne som odvodila čiastkové prenosy systému výmenníkov tepla. V prostredí Integrovaného riadiaceho konfigurátora som vytvorila compound, do ktorého som vložila 5 blokov typu AIN, 4 bloky typu CALCA a blok PIDA. Bloky typu AIN reprezentujú čiastkové prenosy systému výmenníkov tepla. Bloky typu CALCA slúžia na výpočet časových konštánt a zosilnení, ich adresy som zapísala do príslušných parametrov prislúchajúcim AIN blokom. Ďalej slúžia na prepočet teplôt ktoré vstupujú do AIN blokov zo °Celzia na Kelviny a na výpočet teplôt v jednotlivých výmenníkoch tepla. Blok PIDA funguje ako PI regulátor. Vstupom do bloku je teplota kvapaliny v 2. výmenníku v °Celzia, výstupom je teplota ohrevného média. Z displeja sa zadáva žiadaná teplota, ktorá je spojená s parametrom SPT. Bloky sú poprepájané pomocou vstupno/výstupných parametrov ako je zobrazené na obr.5.

V prostredí FowDraw som vytvorila 3 užívateľské obrazovky medzi ktorými sa dá prepínať. Prvá obrazovka zobrazuje zapojenie výmenníkov tepla. Druhá obrazovka slúži hlavne na zadávanie parametrov výmenníkov tepla. Adresy polí tejto obrazovky sú spojené s tými CALCA blokmi, v ktorých sa počítajú časové konštanty a zosilnenia systému. Obe obrazovky obsahujú polia parametrov regulátora, ktorých číselné hodnoty sa dajú v priebehu riadenia meniť. Taktiež som tu umiestnila aj políčko pre žiadanú teplotu, ktorej adresa je spojená s parametrom SPT bloku PIDA, a hodnoty všetkých sledovaných teplôt. Na tretej obrazovke sú zobrazené priebehy sledovaných teplôt (teploty výmenníkov a žiadaná hodnota teploty 2.výmenníka) a akčného zásahu ohrevného média.

Taktiež som sa zamerala aj na tvorbu alarmov. Alarmy som nastavovala, aby mi ukazovali, kedy teplota v 2.výmenníku prevýši teplotu 80°C alebo naopak poklesne pod teplotu 20°C. Vo FoxDraw som vytvorila textové polia, ktoré sa zobrazujú pri prevýšení alebo poklese teploty v 2.výmenníku tepla a ďalej som nastavila aj zmenu farby výplne 2.výmenníka tepla pri aktivácii alarmu. Druhý typ alarmu, ktorý som vytvorila, je alarm procesu. Keď sa alarm spustí v bloku, hlásenie sa pošle cez staničný blok do *Alarm Manager*, ktorý upozorní operátora správou na procesnom dispeji, alebo sirénou na signalizačnom ovládacom paneli.

Dôležitú pozornosť som venovala aj návrhu PI regulátora. Keďže chcem dosiahnuť žiadanú teplotu v 2.výmenníku, tak som najskôr odvodila prenos medzi teplotou v 2.výmenníku a ohrevným médiom. Z prechodovej charakteristiky som usúdila, že systém sa dá identifikovať ako systém 1.rádu, čo zjednodušilo návrh regulátora. Pri syntéze regulátora som použila analytickú metódu (metóda umiestnenia pólov) a 4 experimentálne metódy (metóda Ziegler-Nichols, metóda Cohen, Coon, metóda Haalman, metóda Chien, Hrones, Reswick). Na vyhodnotenie regulátorov som použila nasledovné ukazovatele kvality riadenia: čas regulácie, maximálne preregulovanie a čas maximálneho preregulovania, ktoré som určila z priebehov uvedených na obr.24. Podľa porovnania týchto ukazovateľov v tab.3 som usúdila, že najlepší regulátor je regulátor navrhnutý metódou Chien, Hrones, Reswick.

## <span id="page-44-0"></span>**Zoznam použitej literatúry**

- [1] M. Bakošová, M. Fikar: Matematické modely chemickotechnologických systémov, prednáška, FCHPT STU v Bratislave, LS 2006/2007
- [2] M. Bakošová, M. Fikar a Ľ. Čirka: Laboratórne cvičenia zo základov automatizácie, STU Bratislava, 2003
- [3] I/A Series Electronic Documentation V7.0, Invensys Systems, Inc., 2002
- [4] T. Madzin: Návrh riadenia pomocou riadiaceho systému FOXBORO, Bratislava, 2007
- [5] M. Fikar, J. Mikleš: Identifikácia systémov, STU Bratislava, 2003
- [6] K.J Aström, T. Hägglund: PID Controllers: Theory, Design and Tuning. Instrument Society of America, Triangle Park, 1994

## <span id="page-45-0"></span>**Prílohy**

## **Príloha A**

## AIN blok **TV1T1**

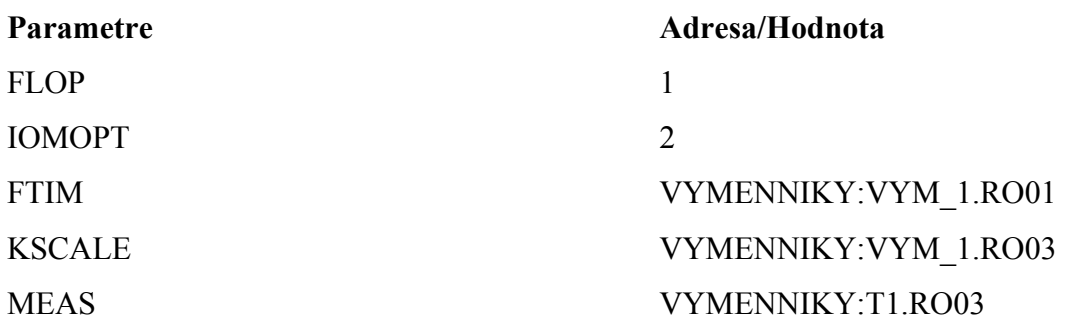

## AIN blok **TV2T1**

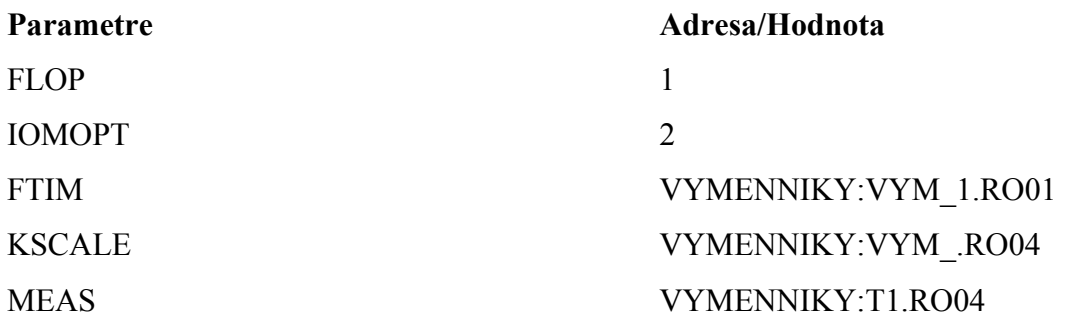

## AIN blok **TPT1**

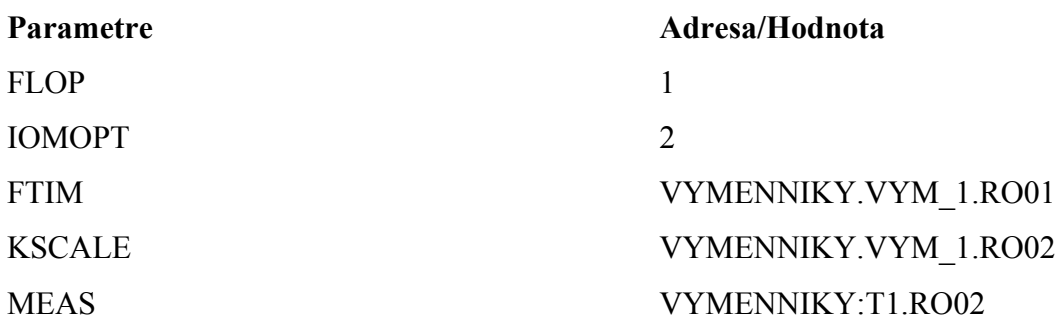

## AIN blok **T1T2**

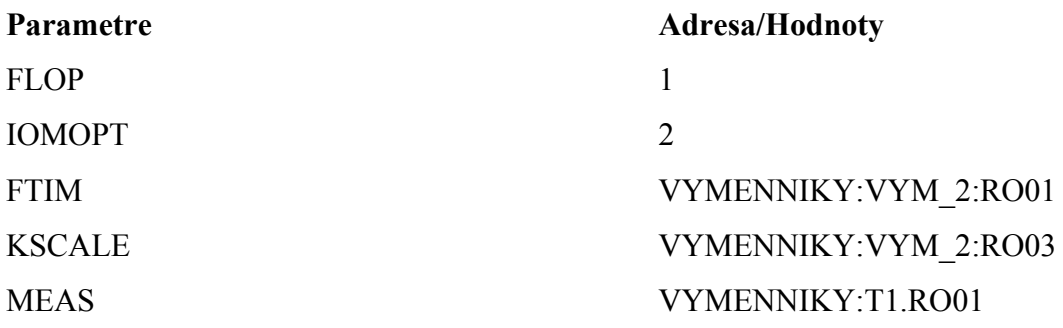

## AIN blok **TPT2**

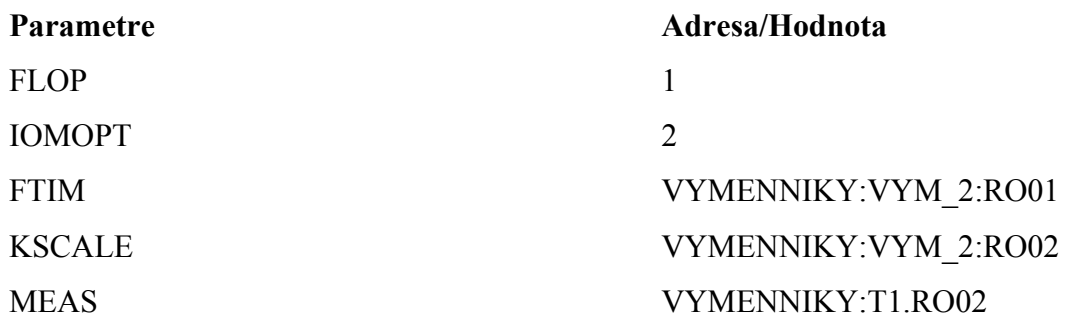

## <span id="page-47-0"></span>**Príloha B**

## CALCA blok **VYM\_1**

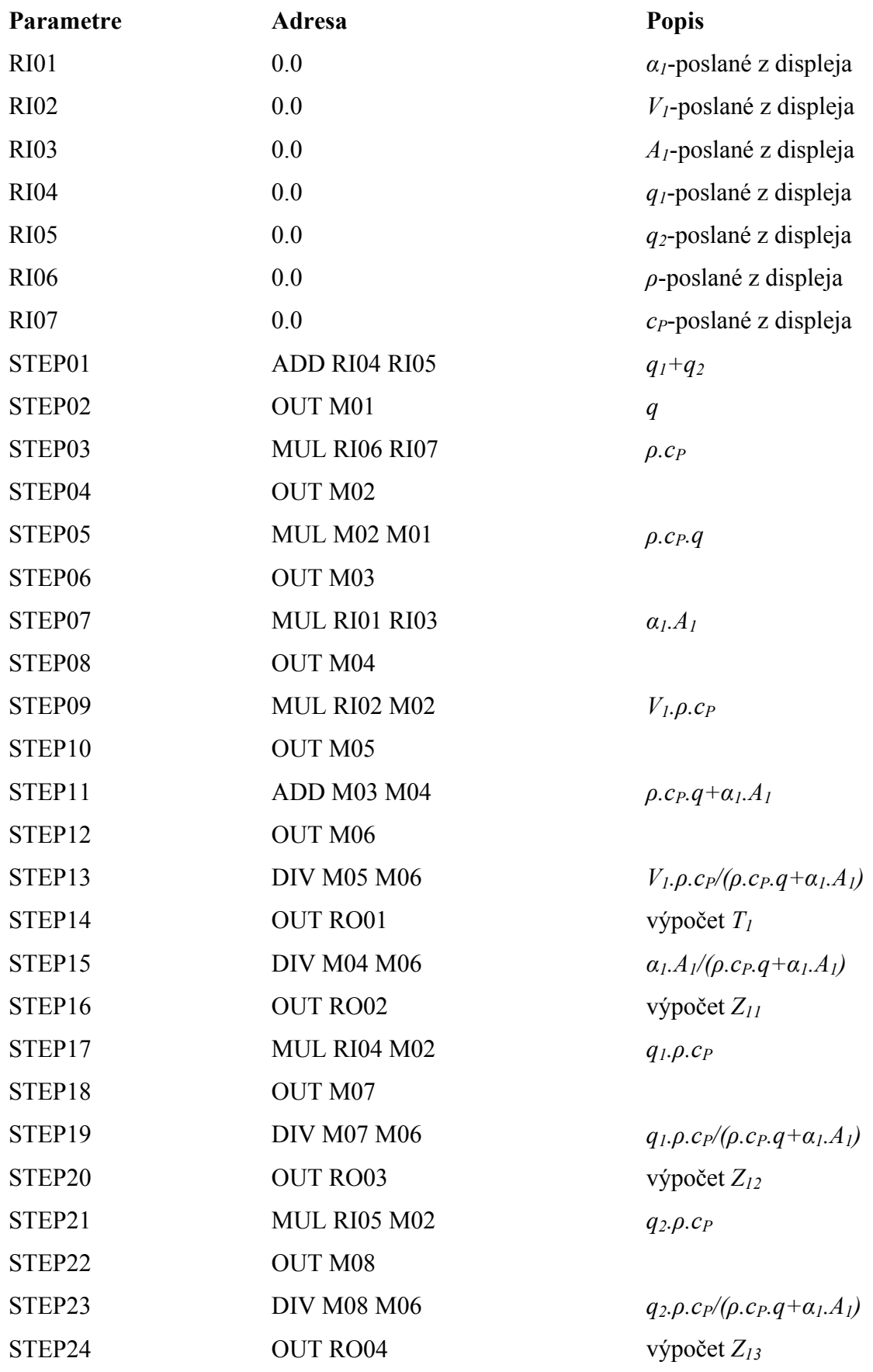

# CALCA blok **VYM\_2**

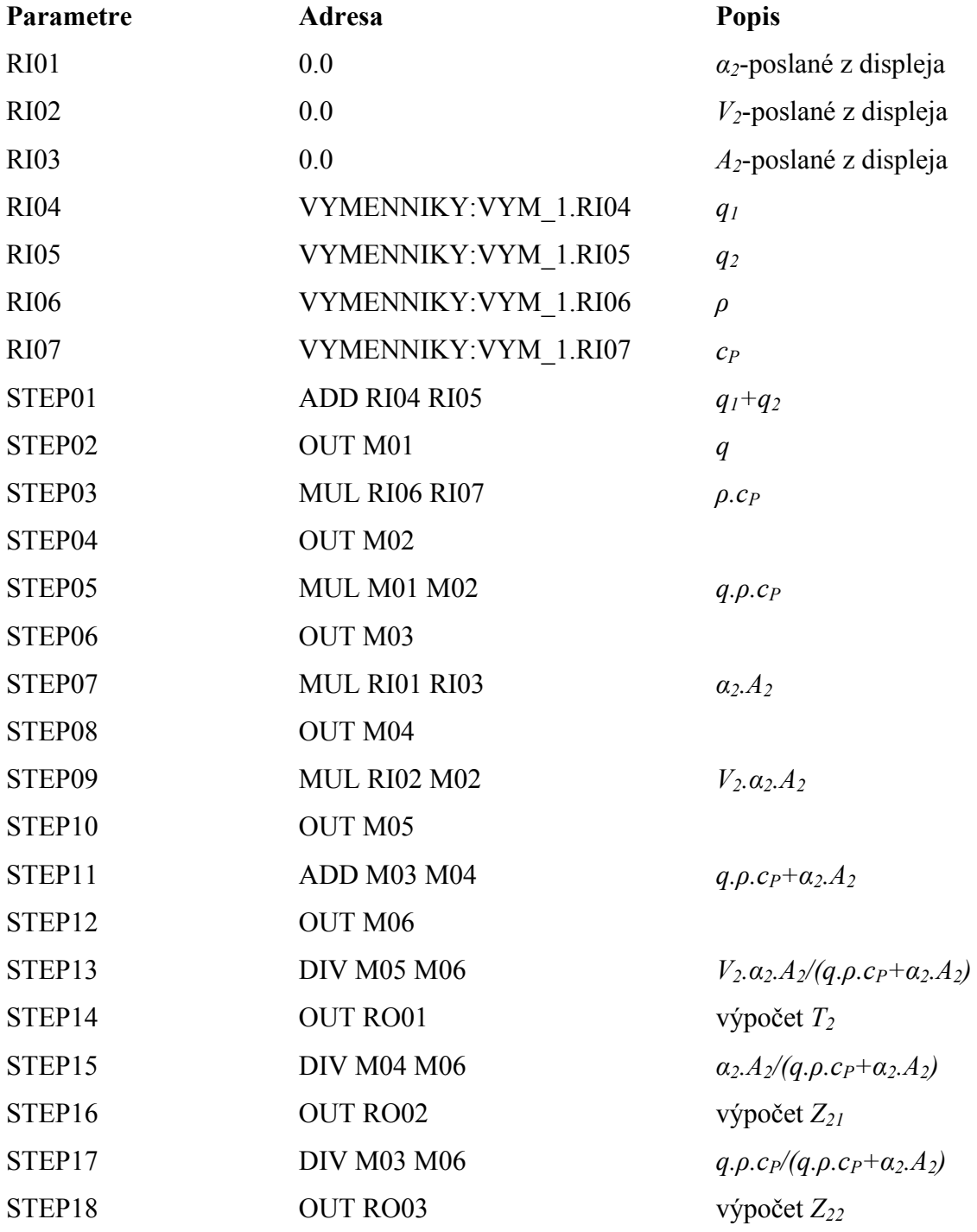

## CALCA blok **T1**

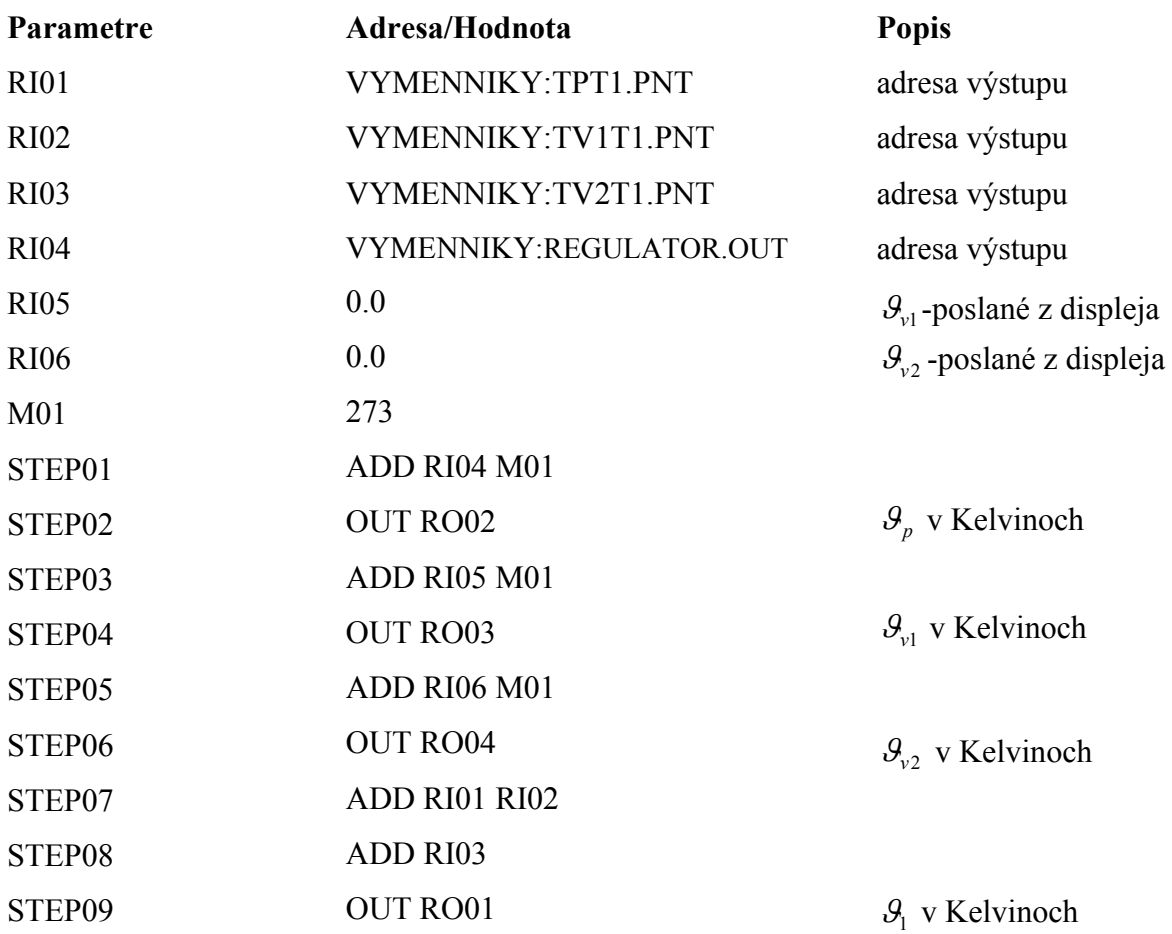

CALCA blok **T2** 

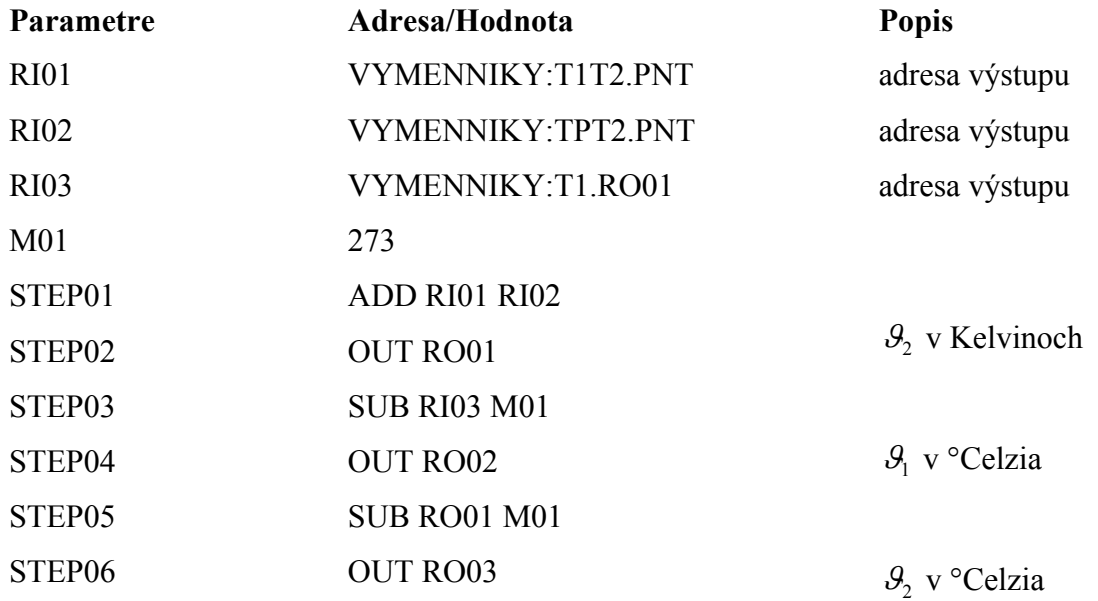

## <span id="page-50-0"></span>**Príloha C**

## PIDA blok **REGULATOR**

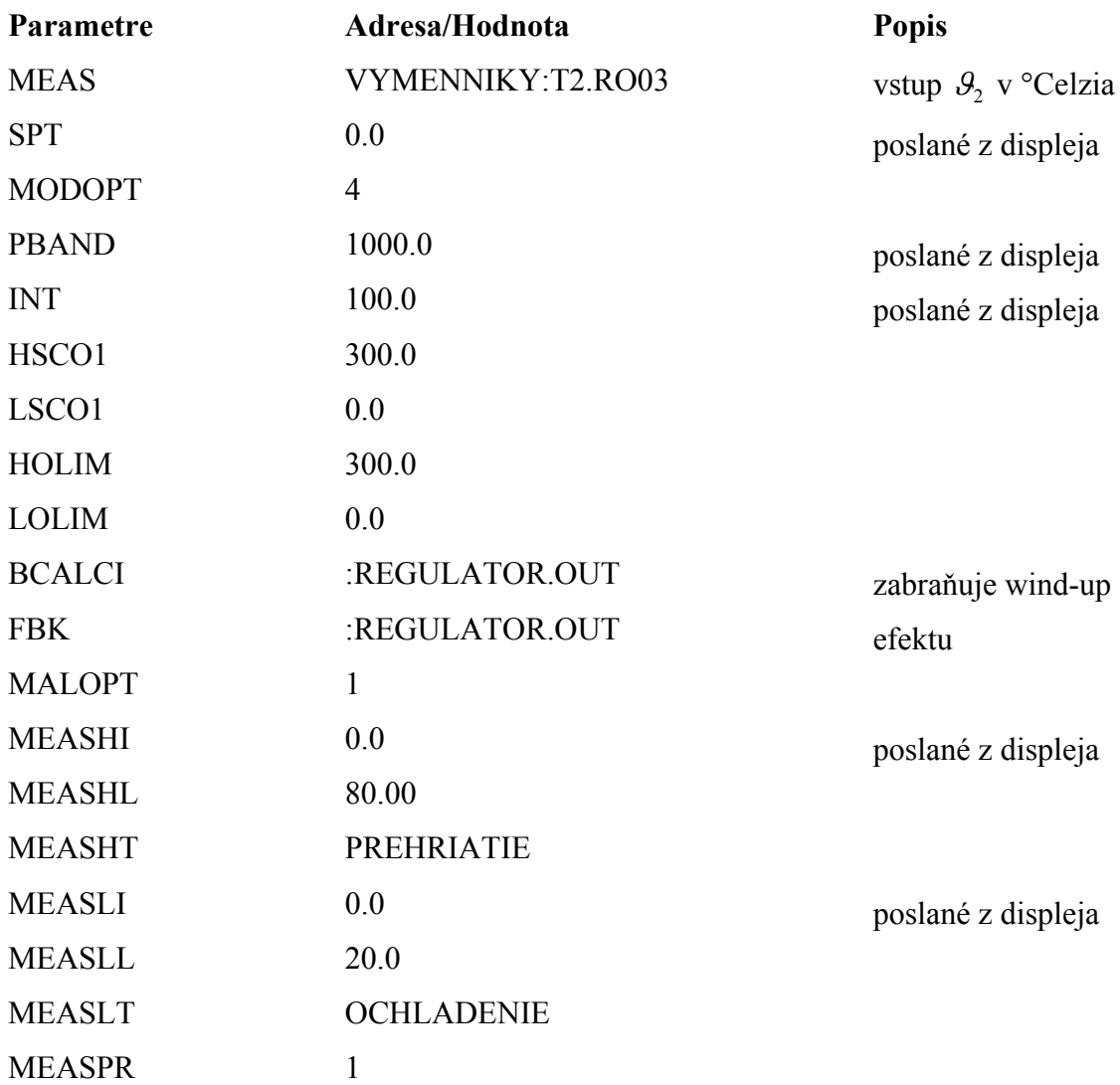

## <span id="page-51-0"></span>**Príloha D : CD disk**

Obsah priloženého CD:

MATLAB m-files, schémy, dáta vo forme .txt súborov radkaproject záloha systému z FOXBORA Bakalársky projekt .pdf a .doc súbor bakalárskej práce